## **Kommentarer till utgåvan Debian 10 (buster), 32-bit PC**

**The Debian Documentation Project (https://www.debian.org/doc/)**

16 december 2022

Detta dokument är fri mjukvara; du kan vidaredistribuera det och/eller modifiera det i enlighet med villkoren i Free Software Foundations GNU General Public License version 2.

Detta program är distribuerat med förhoppning att det ska vara användbart men HELT UTAN GARAN-TIER; inte ens underförstådd garanti om SÄLJBARHET eller att PASSA ETT SÄRSKILT SYFTE. Läs mer i GNU General Public License för djupare detaljer.

Du borde ha fått en kopia av GNU General Public License tillsammans med det här programmet; om inte, skriv till Free Software Foundation, Inc., 51 Franklin Street. Fifth Floor, Boston, MA, 02110-1301 USA.

Licenstexten kan också hämtas på https://www.gnu.org/licenses/gpl-2.0.html och /usr/ share/common-licenses/GPL-2 på Debian-system.

# **Innehåll**

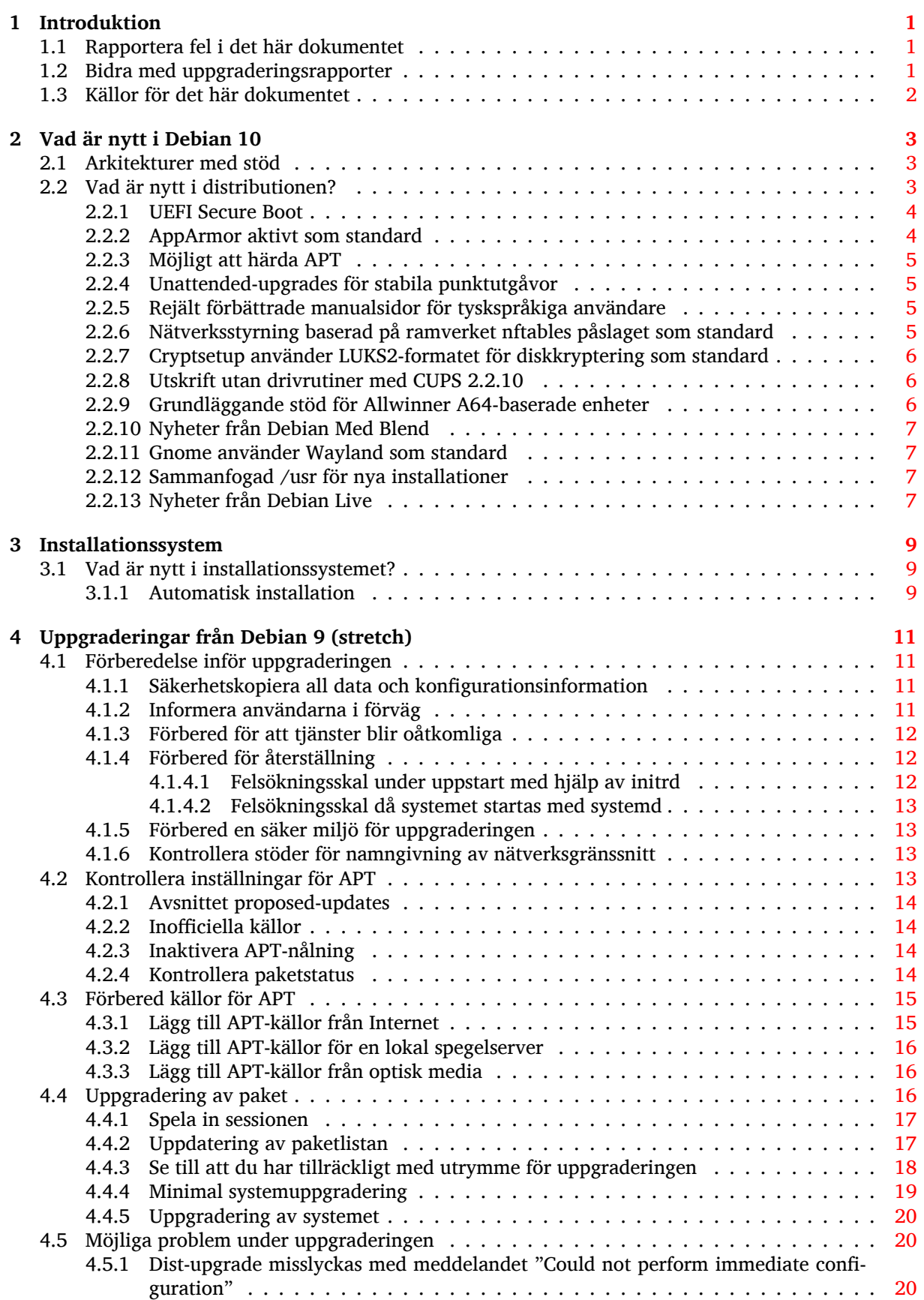

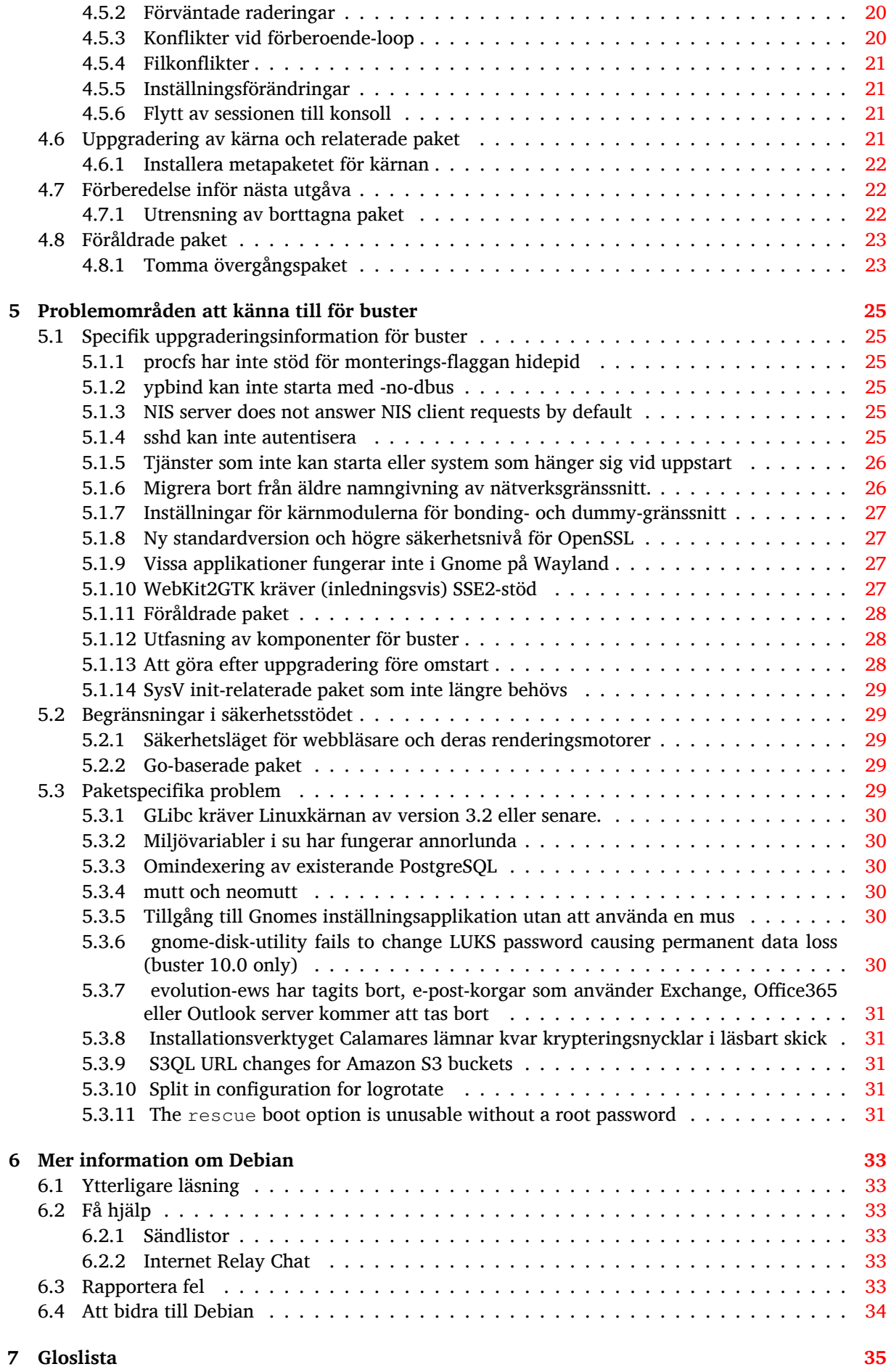

![](_page_4_Picture_41.jpeg)

## <span id="page-6-3"></span><span id="page-6-0"></span>**Kapitel 1**

# **Introduktion**

Detta dokument upplyser användarna av Debian-distributionen om större förändringar i version 10 (kodnamn buster).

Dokumentet kommer att förklara hur man på ett säkert sätt uppgraderar från utgåvan 9 (kodnamn stretch) till den aktuella utgåvan och informerar om kända potentiella problem som kan uppstå i den processen.

Du kan få tag på senaste versionen av detta dokument på https://www.debian.org/releases/ buster/releasenotes. Du kan säkerställa att du läser den senaste versionen av dokumentet genom att jämföra datumen på första sidan.

#### **[OBSERVERA](https://www.debian.org/releases/buster/releasenotes)**

Observera att det är omöjligt att lista alla kända problem och därför har ett urval gjorts baserat på en kombination av den allmänna förekomsten och problemets inverkan.

Observera att vi endast ger stöd för och dokumenterar uppgraderingen från den tidigare utgåvan av Debian (i det här fallet, uppgradering från stretch). Om du behöver uppgradera från äldre utgåvor föreslår vi att du läser tidigare versioner av kommentarerna för utgåvan och uppgraderar till stretch först.

## **1.1 Rapportera fel i det här dokumentet**

Vi har försökt att testa alla steg i uppgraderingen som beskrivs i det här dokumentet. Vi har också försökt förutse alla möjliga problem som kan inträffa för våra användare.

<span id="page-6-1"></span>Hur som helst, om du tror att du hittat ett fel (information som inte är rätt eller information som saknas) i detta dokument, vänligen lämna en felrapport i felrapporteringssystemet (https://bugs. debian.org/) mot paketet release-notes. Du bör först kontrollera de existerande felrapporterna (https://bugs.debian.org/release-notes) för att säkerställa att felet inte redan har hittats och blivit rapporterat. Kan du bidra med ytterligare information för dokumentet i en felrapport är du välkommen att göra så.

Vi uppskattar, och uppmuntrar, rapporter med rättels[er till dokumentet](https://bugs.debian.org/)[s källor. Du kan hitta mer](https://bugs.debian.org/release-notes) information som beskriver hur du får tillgång till källan för detta dokument på Avsnitt 1.3.

## **1.2 Bidra med uppgraderingsrapporter**

<span id="page-6-2"></span>Vi välkomnar all information från användare som relaterar till uppgraderingar från st[retch](#page-7-0) till buster. Om du vill ge oss information kan du skicka in den genom en felrapport via felrapporteringssystemet (https://bugs.debian.org/) mot paketet upgrade-reports med dina erfarenheter. Vi önskar att du komprimerar eventuella bilagor som inkluderats (med gzip).

Inkludera följande information när du skickar in din uppgraderingsrapport[:](https://bugs.debian.org/)

- <span id="page-7-1"></span>• Statusen för paketdatabasen före och efter uppgraderingen: **dpkg**s statusdatabas finns tillgänglig i /var/lib/dpkg/status och apts statusinformation för paket finns i /var/lib/apt/ extended\_states. Du bör ha gjort en säkerhetskopia före uppgraderingen, vilket beskrivs på Avsnitt 4.1.1, men du kan också hitta säkerhetskopior av /var/lib/dpkg/status i /var/ backups.
- Sessionsloggar från **script**. Läs mer om detta i Avsnitt 4.4.1.
- Dina apt[-log](#page-16-2)gar, tillgängliga i /var/log/apt/term.log eller dina **aptitude**-loggar, tillgängliga i /var/log/aptitude.

#### **NOTERA**

![](_page_7_Picture_4.jpeg)

Du bör ta dig tid att granska och ta bort eventuellt känslig och/eller konfidentiell information från loggfilerna innan de inkluderas i en felrapport eftersom informationen kommer att publiceras i en publik databas.

## **1.3 Källor för det här dokumentet**

<span id="page-7-0"></span>Källan till detta dokument är formaterad med DocBook XML. HTML-versionen skapas med docbook-xsl och xsltproc. PDF-versionen skapas med dblatex eller xmlroff. Källor för Kommentarer till utgåvan finns tillgängliga i SVN-förrådet för *Debian Documentation Project*. Du kan använda webbgränssnittet (https://salsa.debian.org/ddp-team/release-notes/) för att komma åt dess filer individuellt via webben och se ändringar i dem. För mer information om hur du kommer åt Git-förrådet, läs sidorna om versionshantering för Debian Documentation Project (https://www.debian[.org/doc/vcs](https://salsa.debian.org/ddp-team/release-notes/)).

## <span id="page-8-3"></span><span id="page-8-0"></span>**Kapitel 2**

# **Vad är nytt i Debian 10**

Wikin (https://wiki.debian.org/NewInBuster) har mer information om detta ämne.

## **[2.1](https://wiki.debian.org/NewInBuster) Arkitekturer med stöd**

<span id="page-8-1"></span>Följande arkitekturer stöds officiellt av Debian buster:

- 32-bit PC ( $i386$ ) and 64-bit PC ( $amd64$ )
- $64$ -bit ARM  $(\text{arm64})$
- ARM EABI (armel)
- ARMv7 (EABI hard-float ABI, armhf)
- MIPS (mips (rak byteordning) och mipsel (omvänd byteordning))
- 64-bit MIPS med omvänd byteordning (mips64el)
- 64-bit PowerPC med omvänd byteordning (ppc64e1)
- IBM System z (s390x)

Du kan läsa mer om porteringsstatus och porteringsspecifik information för din arkitektur på Debians webbsidor för porteringar (https://www.debian.org/ports/).

## **[2.2 Vad är nytt](https://www.debian.org/ports/) i distributionen?**

<span id="page-8-2"></span>Den nya utgåvan av Debian kommer med ännu fler programvaror än dess föregångare stretch; distributionen inkluderar över 13370 nya paket och innehåller totalt 57703 paket. Större delen av programvaran i distributionen har uppdaterats: över 35532 programvarupaket (det är 62% av alla paket i stretch). Ett stort antal paket (över 7278, 13 % av paketen i stretch) har av olika anledningar tagits bort från distributionen. Du kommer inte att se några uppdateringar för dessa paket och de kommer att markeras som föråldrade"i din pakethanterare, läs även Avsnitt 4.8.

Debian skickar än en gång med flera olika skrivbordsprogram och -miljöer. Bland annat inkluderas skrivbordsmiljöerna Gnome 3.30, KDE Plasma 5.14, LXDE 10, LXQt 0.14, MATE 1.20 och XFCE 4.12. Produktivitetsapplikationerna har också uppg[rade](#page-28-0)rats och detta omfattar kontorssvierna:

- LibreOffice uppgraderad till 6.1;
- Calligra uppgraderad till 3.1.
- GNUcash uppgraderad till 3.4;

<span id="page-9-2"></span>I och med buster kan Debian för första gången leverera ett system för att hantera begränsningar och möjligheter som standard. Nyinstallation av Debian buster kommer att ha AppArmor installerad och aktiverad. Läs mer nedan för ytterligare information.

Vidare så är buster den första utgåvan av Debian som har Rust-baserade applikationer som Firefox, ripgrep, fd, exa m.fl. och ett stort antal Rust-bibliotek (mer än 450 st). Buster levererar Rustc 1.34.

Uppdateringar av andra skrivbordsapplikation inkluderar uppgraderingen av Evolution 3.30. Den här utgåvan inkluderar även, bland annat, följande programvaruuppdateringar:

![](_page_9_Picture_310.jpeg)

#### **2.2.1 UEFI Secure Boot**

Secure Boot är en funktion som är aktiverad på de flesta datorer och används för att förhindra att osignerad kod laddas vilket skyddar mot så kallade bootkit eller rootkit.

<span id="page-9-0"></span>Debian kan från och med nu installeras och köras på de flesta datorer där Secure Boot är aktiverat.

Det går att aktivera Secure Boot på ett system som redan har Debian installerat, så vida det startar med UEFI. Innan detta görs måste shim-signed, grub-efi-amd64-signed eller grub-efi-ia32-signed och ett paket med Linuxkärnan för Buster installeras.

Vissa funktioner i Linux är begränsade i Secure Boot för att förindra förändringar i koden.

Mer information om Secure Boot kan hittas i Debians wiki på sidan om SecureBoot (https://wiki. debian.org/SecureBoot).

## **2.2.2 AppArmor aktivt som standard**

Debian har AppArmor aktiverat som standard. AppArmor är ett ramverk för att begränsa vad applikationer kan göra i systemet (exempelvis rättigheter för mount, ptrace och signal eller tillgång till att läsa, skriva eller köra filer) genom att definiera programprofiler.

<span id="page-9-1"></span>Paketet apparmor innehåller profiler för ett flertal program. Vissa andra paket, exempelvis evince, tillhandhåller profiler för respektive applikation. Fler profiler kan hittas i paketet apparmor-profiles-extra.

<span id="page-10-4"></span>AppArmor installeras genom att paketet för Linuxkärnan i buster har flaggan Recommends satt på AppArmor. För system som inte installerar paket i kategorin Recommends som standard måste paketet apparmor installeras manuellt för att aktivera AppArmor.

### <span id="page-10-0"></span>**2.2.3 Möjligt att härda APT**

Alla metoder som tillhandahålls av APT (exempelvis http och https) förutom cdrom, gpv och rsh kan använda instängning i sanlåda med seccomp-BPF som tillhandahålls av Linuxkärnan för att begränsa vilka systemanrop som kan göras och låser in alla andra i signalen SIGSYS. Sandlåde-hanteringen är förnärvarande något som måste väljas aktivt genom följande inställning:

APT::Sandbox::Seccomp är ett boolskt värde som sätts till on eller off

Två ytterligare inställningar kan användas för djupare kontroll:

```
APT::Sandbox::Seccomp::Trap är en lista med namn på de systemanrop som ska ←-
   låsas in
APT::Sandbox::Seccomp::Allow är en lista med namn på de systemanrop som är ←-
   tillåtna
```
### <span id="page-10-1"></span>**2.2.4 Unattended-upgrades för stabila punktutgåvor**

Tidigare versioner av unattended-upgrades var konfigurerat på sådant sätt att endast uppdateringar från säkerhetsarkivet installerades som standard. I buster automatiserar den dessutom uppgraderingen till senaste stabila punktutgåvan. Läs mer om detta i paketets NEWS.Debian-fil.

### <span id="page-10-2"></span>**2.2.5 Rejält förbättrade manualsidor för tyskspråkiga användare**

Dokumentationen (man-sidorna) för ett antal projekt, exempelvis systemd, util-linux och mutt har utökats markant. Installera manpages-de för att ta del av förbättringarna. Genom att använda backports-arkivet för buster kommer ytterligare nya och förbättrade översättningar att bli tillgängliga i systemet.

#### <span id="page-10-3"></span>**2.2.6 Nätverksstyrning baserad på ramverket nftables påslaget som standard**

Från och med iptables v1.8.2 tillhandahåller binärpaketet iptables-nft och iptables-legacy två varianter av kommandoradsgränssnittet iptables. Varianten som är baserad på nftables använder Linuxkärnans undersystem nf\_tables och är standard i buster. Den äldre varianten använder undersystemet x\_tables i Linuxkärnan. Via update-alternatives-systemet kan föredragen variant väljas.

Detta gäller alla närliggande verktyg och nyttoprogram:

- iptables
- iptables-save
- iptables-restore
- ip6tables
- ip6tables-save
- ip6tables-restore
- arptables
- arptables-save
- arptables-restore
- ebtables
- ebtables-save
- ebtables-restore

<span id="page-11-3"></span>Alla dessa har också fått varianter med suffixen -nft och -legacy. De som har -nft som suffix är till för alla de som inte kan eller inte vill byta till nftables-kommandot direkt. Användare uppmuntras starkt att byta till nftables-gränssnittet istället för att använda iptables.

nftables tillhandahåller en komplett ersättare till iptables med mycket bättre prestanda, ny syntax, bättre stöd för brandväggar för både IPv4 och IPv6, helt atomära operationer för dynamiska uppdateringar av regelverket, Netlink API för applikationsintegration, snabbare paketklassificering och mycket mera (https://wiki.nftables.org).

Denna ändring är i linje med vad andra stora Linux-distributioner gör, exempelvis RedHat som numera använder nftables som standard för brandväggshantering (https://access.redhat.com/ documentation/en-us/red\_hat\_enterprise\_linux/8-beta/html-single/8.0\_beta\_release\_ [notes/inde](https://wiki.nftables.org)x#networking\_2).

Observera dessutom att alla iptables-binärer installeras numera i /usr/sbin istället för /sbin. En kompatabilitetslänk finns på [plats men kommer att tas bort ef](https://access.redhat.com/documentation/en-us/red_hat_enterprise_linux/8-beta/html-single/8.0_beta_release_notes/index#networking_2)ter buster. Hårdkodade sökvägar till binärer i skript kommer att behöva justeras och det är värt att undvika dessa helt.

Utförlig dokumentation finns i paketets README- och NEWS-filer och på Debians Wiki (https: //wiki.debian.org/nftables).

#### **2.2.7 Cryptsetup använder LUKS2-formatet för diskkrypteri[ng som stan](https://wiki.debian.org/nftables)dard**

cryptsetup-versionen som tillhandahålls i Debian buster använder det nya diskkrypteringsformatet LUKS2. Nya LUKS-volymer kommer att använda detta format som standard.

<span id="page-11-0"></span>Till skillnad från det äldre formatet, LUKS1, tillhandahåller LUKS2 redundant metadata, upptäcker korrupt metadata och har justerbara PBKDF-algoritmer. Autentiserad avkryptering stöds men är experimentiell.

Existerande LUKS1-volumer kommer inte att uppdateras automatiskt. De kan konverteras men alla LUKS2-funktioner kan inte användas på grund av att begränsningar i hur LUKS1-volymer installerades på disk. Läs mer i manualsidan för cryptsetup (https://manpages.debian.org/buster/ cryptsetup) för vidare information.

Observera att Gnu Grub inte kan starta frn LUKS2-volymer ännu. Läs mer i den medföljande dokumentationen (https://cryptsetup-team.pages.debian.net/cryptsetup/encrypted-boot. html) för information om installation av [Debian 10 m](https://manpages.debian.org/buster/cryptsetup)ed krypterad uppstart.

#### **[2.2.8 Uts](https://cryptsetup-team.pages.debian.net/cryptsetup/encrypted-boot.html)krift utan drivrutiner med CUPS 2.2.10**

<span id="page-11-1"></span>Debian 10 tillhandahåller Cups 2.2.10 och cups-filters 1.21.6. Tillsammans innebär detta att alla delar som behövs för att användare ska kunna dra fördel av utskrifter utan drivrutiner (https://wiki. debian.org/DriverlessPrinting)(engelska). Det grundläggande kravet är att en utskriftskö på nätverket eller en skrivare tillhandahåller en AirPrint-tjänst. En modern IPP-skrivare är med största sannolikhet AirPrint-kapabel, en Debian-baserad utskriftskö harr alltid AirPrint aktiverat.

I korthet så fungerar det som så att DNS-SD (Bonjour) [utsändningar från en Cup](https://wiki.debian.org/DriverlessPrinting)s-server om att det finns en utskriftskö, eller från IPP-skrivare, kan visas i utskriftsdialoger i applikationer utan att någon särskild åtgärd behöver utföras av användaren. Som extra bonus betyder detta att användandet av ickefria tillverkarspecifika instick och drivrutiner inte längre behöver användas.

En standardinstallation av cups-paketet installerar också paketet cups-browsed; utskriftsköer och IPP-skrivare kommer nu att hanteras och installeras automatiskt. Detta är den QuickPrintQueuesCUPS">rekommenderade (https://wiki.debian.org/) lösningen för en användare att uppleva sömlös och problemfria utskrifter utan att använda drivrutiner.

#### **[2.2.9 Grundläggand](https://wiki.debian.org/)e stöd för Allwinner A64-baserade enheter**

Tack vare insatser från linux-sunix (https://linux-sunxi.org) så kommer Debian buster ha grundläggande stöd för många enheter som baserad på Allwinner A64 SoC (enkortsdatorer). Dessa inkluderar FriendlyARM NanoPi A64, Olimex A64-OLinuXino, Olimex TERES-A64, PINE64 PINE A64/A64/A64- LTS, PINE64 SOPINE, PINE64 Pinebook, SINOVOIP Banana Pi BPI-M64 och Xunlong Orange Pi Win(Plus).

<span id="page-11-2"></span>De grunläggande f[unktionerna](https://linux-sunxi.org) för dessa enheterna (exempelvis seriellkonsoll, ethernet, USB-portar och grundläggande video ut) ska fungera med kärnan i buster. Mer avancerade funktioner (exempelvis ljud och accelererad video) finns inkluderad eller ska inkluderas i senare kärnor. Dessa kommer att tillgängliggöras som vanligt via backport-arkiven (https://backports.debian.org). Mer informa<span id="page-12-4"></span>tion finns på statussidan (https://linux-sunxi.org/Linux\_mainlining\_effort) för arbetet med att få in detta i huvudkärnan.

## **2.2.10 N[yheter frå](https://linux-sunxi.org/Linux_mainlining_effort)n Debian Med Blend**

Debian Med-gruppen har lagt till ett stort antal uppdaterade eller nya paket med mjukvara som inriktar sig på life science och medicin. Arbetet med att lägga till automatiserad integrationstestning har inletts och kommer fortsatt att vara prioriterat.

<span id="page-12-0"></span>För att installera paket som hanteras av Debian Med-teamet ska metapaket som börjar med med-\* användas, detta har version 3.3 för Debian buster. Läs gärna mer på Debian Med tasks pages (http: //blends.debian.org/med/tasks) (engelska) för en komplett lista med mjukvaror för biologi och medicin som finns tillgänglig i Debian.

### **2.2.11 Gnome använder Wayland som standard**

Utveklargruppen bakom Gnome förordar att använda Wayland istället för Xorg för att hantera visning på skärm. Wayland har en enklare och mer modern desing vilket bland annat ger fördlar i säkerhetsområdet.

<span id="page-12-1"></span>Xorg installeras som standard och det går att välja att använda den som standardhanterare för nästkommande session vilket kan vara ett krav fär att vissa applikationer ska fungera, läs mer i Avsnitt 5.1.9.

De som behöver vissa tillgänglighetsaspekter som exempelvis globala tangentbordsgenvägar bör använda Xorg istället för Wayland.

### **2.2.12 Sammanfogad /usr för nya installationer**

På nya installationer kommer innehållet i /bin, /sbin och /lib installeras i respektive katalog under /usr som standard. /bin, /sbin och /lib kommer att länkas till respektive katalog under /usr/. Grafiskt representerat:

```
/bin b''→b'' /usr/bin
/sbin b''→b'' /usr/sbin
/lib b''→b'' /usr/lib
```
Vid uppgradering till buster lämnas systemet i det läget det befinner sig. Paketet usrmerge utför justeringen om så önskas. freedesktop.org (https://www.freedesktop.org) wiki har en en sida (https://www.freedesktop.org/wiki/Software/systemd/TheCaseForTheUsrMerge/) som beskriver det mesta av bakgrunden till denna ändring.

För normal användning av systemet där endast paket från Debians arkiv används ska detta inte innebär några besvär alls. [De som däremot](https://www.freedesktop.org) installerar paket från tredjepart eller bygger mjukv[ara själv](https://www.freedesktop.org/wiki/Software/systemd/TheCaseForTheUsrMerge/) kan behöva känna till denna förändring.

## **2.2.13 Nyheter från Debian Live**

Debian Live kommer nu med en ny utgåva baserad på LXQt. LXQt är en lättviktig Qt-baserad skrivbordsmiljö. Den ska vara ur vägen för dig, stannar inte upp eller upplevs som långsam. Den är helt och hållet fokuserad på att vara en klassisk skrivbordsmiljö med modernt utseende och känsla.

<span id="page-12-3"></span>Skrivbordsmiljön i Debian Live LXQt är ren och utan justeringar jämfört med standardupplägget från LXQts utvecklargrupp. Användaren får tillgång till LXQts standardupplägget med en enkel panel (aktivitetsfält) i nederkant av skärmen - inklusive huvudmeny, aktivitetshantering, applikationsstartare, systembricka och integrerad kalender.

Buster live kör dessutom något som många andra distributioner valt att köra, installationssytemet Calamares. Calamares är en generell installerare som tillverkas fristående från Debian, de kallar projektet för "det universiella installationsramverket". Det grafiska gränssnittet under installationen baseras på Qt. Det ersätter inte debian-installer för live-avbildningar, detta är ett alternativ för en en annan målgrupp.

Calamares är mycket enkelt att använda med användarvänlig assisterad partitioner av hårddisken och enkel installation av krypterad hårddisk. Det kan inte hantera alla de avancerade delarna som debianinstaller hanterar idag (dock tillkom nyligen stöd för Raid). Det finns t.ex. inget stöd för installation utan interaktion. För de allra flesta användare av arbetsstationer eller bärbara datorer så kommer Calamares att göra installationen mycket enklare, vilket är en god anledning till att använda den i Debian Live. För den som gör mer avancerade saker eller massinstallationer så är valet förstås fortsatt att använda debian-installer som fungerar utmäkrt både i grafiskt läge och textläge.

Debian Live Buster återintroducerar standardavbildningen för live-system. Detta är ett rent och enkelt system som bara innehåller basinstallationen av Debian utan några grafiska gränssnitt. I och med att den använder en squashfs-avbildning vid installation istället för att gå via **dpkg** betyder det att installationstiden blir mycket snabbare än att installera från en minimal Debian installations-avbildning.

## <span id="page-14-0"></span>**Kapitel 3**

# **Installationssystem**

Debianinstalleraren är det officiella installationssystemet för Debian. Det tillhandahåller en mängd installationsmetoder. Vilka som fungerar på ditt system beror på dess arkitektur.

Avbildningar av installeraren för buster kan hittas tillsammans med installationsguiden på Debians webbplats (https://www.debian.org/releases/buster/debian-installer/).

Installationsguiden kan också hittas på den första delen av Debian utgåvan i DVD-form (även som blu-ray och CD) som hittas på:

[/doc/inst](https://www.debian.org/releases/buster/debian-installer/)all/manual/*språk*/index.html

Du kanske även vill läsa igenom erratan (https://www.debian.org/releases/buster/debian-installer/ index#errata) för debian-installer där en lista över kända problem finns.

## **3.1 Vad är nytt i inst[allati](https://www.debian.org/releases/buster/debian-installer/index#errata)onssystemet?**

Det har skett en hel del utveckling av Debianinstalleraren sedan dess förra officiella utgivning med Debian 9, vilket resulterat i förbättrat hårdvarustöd och ett antal nya spännande funktioner.

<span id="page-14-1"></span>Viktigaste förändringen är förmodligen stöd för UEFI Secure Boot (läs mer i Avsnitt 2.2.1) som nu finns tillgängligt.

Om du vill ha en detaljerad genomgång av ändringarna sedan stretch hänvisar vi till utgåveinformationen för buster för beta- och RC-utgåvorna i nyhetsarkivet (https://www.debian.org/devel/ debian-installer/News/) för Debianinstalleraren.

#### **3.1.1 Automatisk installation**

Några ändringar som nämns ovan innebär ocks[å förändringar](https://www.debian.org/devel/debian-installer/News/) i stödet för automatisk installation med förinställda filer. Detta innebär att om du har förinställda filer som fungerat för installeraren för stretch så kan du inte förvänta dig att dessa fungerar med den nya installeraren utan att redigeras.

<span id="page-14-2"></span>Installationsguiden (https://www.debian.org/releases/buster/installmanual) har en separat bilaga med omfattande dokumentation om hur förinställningar ska användas.

## <span id="page-16-0"></span>**Kapitel 4**

# **Uppgraderingar från Debian 9 (stretch)**

## **4.1 Förberedelse inför uppgraderingen**

<span id="page-16-1"></span>Du bör läsa informationen i Kapitel 5 innan du uppgraderar. Det kapitlet täcker in möjliga problem som inte direkt relaterar till uppgraderingsprocessen men som fortfarande kan vara viktiga att känna till innan du påbörjar arbetet.

#### **4.1.1 Säkerhetskopiera all data och konfigurationsinformation**

<span id="page-16-2"></span>Innan uppgradering av ditt system rekommenderas det starkt att du gör en fullständig säkerhetskopia, eller åtminstone en säkerhetskopia av data eller konfigurationsinformation som du inte vill riskera att förlora. Uppgraderingsverktygen och -processen är tillförlitlig men ett hårdvarufel mitt i en uppgradering kan resultera i ett allvarligt skadat system.

De huvudsakliga delar du vill säkerhetskopiera är innehållet i /etc, /var/lib/dpkg, /var/lib/ apt/extended\_states och utdata från dpkg --get-selections "\*" (citationstecknen är viktiga). Om du använder **aptitude** för att hantera paket på ditt system vill du också göra en säkerhetskopia på /var/lib/aptitude/pkgstates.

Själva uppgraderingsprocessen ändrar ingenting i katalogen /home. Dock är det känt att vissa program (exempelvis delar av Mozilla-sviten och skrivbordsmiljöerna GNOME och KDE) skriver över befintliga användarinställningar med nya standardvärden när en ny version av programmet startas för första gången av en användare. Som en försiktighetsåtgård bör du göra en säkerhetskopia av de dolda filerna och katalogerna (så kallade "punktfiler") i användarnas hemkataloger. Denna säkerhetskopia kan hjälpa till att återställa eller återskapa de gamla inställningarna. Du kanske även vill informera dina användare om det här.

Alla paketinstallationsåtgärder måste köras med superanvändarens rättigheter, så logga in som root eller använd **su** eller **sudo** för att få de nödvändiga åtkomsträttigheterna.

Uppgraderingen innebär att vissa förutsättningar måste mötas; du bör kontrollera dem innan den faktiska uppgraderingen påbörjas.

#### **4.1.2 Informera användarna i förväg**

Det är klokt att informera alla användare i förväg angående de uppgraderingar som du planerar att göra, även om användarna som kommer åt ditt system via en ssh-anslutning knappt kommer att märka det under uppgraderingen, och bör kunna fortsätta att arbeta som vanligt.

<span id="page-16-3"></span>Om du vill vidta extra försiktighetsåtgärder bör du säkerhetskopiera eller avmontera /home före uppgradering.

Du kommer behöva göra en kärnuppgradering vid uppgradering till buster, en omstart kommer alltså att vara nödvändig. Vanligen sker detta efter uppgraderingen är klar.

#### **4.1.3 Förbered för att tjänster blir oåtkomliga**

Under uppgraderingsprocessen kan det finnas tjänster knutna till paket som ingår i uppgraderingen. Om detta är fallet kommer dessa tjänster stoppas under tiden som paketen byts ut och får nya inställningar. Under tiden kommer dessa tjänster inte vara tillgängliga.

<span id="page-17-0"></span>Exakt hur lång tid tjänsterna är bortkopplade varierar med antalet paket som uppgraderas i systemet. Dessutom ingår tiden som det tar för systemadministratören att besvara frågor om inställningar från olika paket som uppgraderas. Kom ihåg att om uppgraderingsprocessen lämnas oövervakad och systemet frågar efter information är det mycket troligt att tjänsterna är otillgängliga<sup>1</sup> under mycket lång tid.

Om systemet som uppgraderas tillhandahåller viktiga tjänster för användarna på nätverket<sup>2</sup> kan du minska nedtiden genom att göra en minimal systemuppgradering vilket beskrivs i Avsnitt 4.4.4. Gör sedan en kärnuppgradering och en omstart, uppdatera sedan paketen som rör de kritiska tjänsterna. Uppgradera dessa paket innan en full uppgradering utförs enligt Avsnitt [4](#page-17-3).4.5. På detta sätt kan du säkerställa att dessa viktiga tjänster körs och är tillgängliga genom hela den kompletta upp[gr](#page-24-0)[ad](#page-17-4)[er](#page-24-0)ingsprocessen och att nedtiden reduceras.

#### **4.1.4 Förbered för återställning**

Även om Debian försöker säkerställa att ditt system kan starta vid varje givet tillfälle finns det alltid en möjlighet att du kan uppleva problem med att start om ditt system efter en uppgradering. Kända potentiella problem är dokumenterade i detta och följande kapitel av Kommentarer till utgåvan.

<span id="page-17-1"></span>Av den anledningen är det klokt att försäkra sig om att du kan återställa ifall ditt system skulle misslyckas att starta om eller, för fjärrhanterade system, misslyckas att komma åt nätverket.

Om du fjärruppgraderar via en **ssh**-länk är det starkt rekommenderat att du vidtar nödvändiga åtgärder för att kunna komma åt servern genom en fjärrserieterminal. Det finns en chans att, efter uppgradering av kärnan och omstart, du kommer att behöva rätta till systemkonfigurationen genom en lokal konsoll. Om systemet av misstag startas om mitt i en uppgradering finns det en chans att du behöver återställa systemet med hjälp av en lokal konsoll.

För räddnigsinsatser rekommenderar vi att *räddningsläget* i Debian-installeraren för buster används. Fördelen med att använda installeraren är att du kan välja bland dess många installationsmetoder för att hitta en som bäst passar din situation. För mer information, läs avsnittet "Återställning av ett trasigt system" i kapitel 8 av Installationsguiden (https://www.debian.org/releases/buster/ installmanual) och Debian Installer FAQ (https://wiki.debian.org/DebianInstaller/FAQ) (båda på engelska).

Om det misslyckas behöver du ett alternativt sätt att starta upp ditt system på så att du kan komma åt och reparera det. Ett alter[nativ är att använd](https://www.debian.org/releases/buster/installmanual)a en speciell räddningsavbild eller en avbildning med ett körbart Linuxsyste[m på. Efter att du har](https://wiki.debian.org/DebianInstaller/FAQ) startat upp från en sådan skiva bör du kunna montera ditt rotfilsystem och använda **chroot** in i det för att undersöka och rätta till problemet.

#### **4.1.4.1 Felsökningsskal under uppstart med hjälp av initrd**

Paketet initramfs-tools lägger till ett felsökningsskal<sup>3</sup> i de initrd som det skapar. Om initrd exempelvis inte kan montera ditt rot-filsystem kommer du att hamna i detta felsökningsskal som har vissa grundläggande kommandon tillgängliga för att spåra och möjligen laga felet.

<span id="page-17-2"></span>Grundläggande saker att kontrollera är: närvaron av korrekta enhetsfiler i  $/\text{dev}$ ; vilka moduler som läses in (cat /proc/modules); utdata för **dmesg** efte[r](#page-17-5) fel vid inläsning av drivrutiner. Utdata för **dmesg** kommer även att visa vilka enhetsfiler som har tilldelats till vilka diskar; du bör kontrollera det här mot utdata för echo \$ROOT för att försäkra dig om att rotfilsystemet finns på den förväntade enheten.

Om du lyckas rätta till problemet, skriv exit för att avsluta felsökningsskalet och fortsätta uppstartsprocessen där felet inträffade. Självfallet behöver du även rätta till det underliggande problemet och generera om initrd-filen så att nästa uppstart inte misslyckas.

<sup>1</sup>Om debconf-prioriteringen är satt till en väldigt hög nivå kan du kanske undvika instälningsfrågor men tjänster som är beroende av standardsvar som inte fungerar för ditt system kommer inte att kunna starta.

<sup>&</sup>lt;sup>2</sup>Exempelvis: DNS- eller DHCP-tjänster, speciellt om det inte finns någon redundans eller automatiskt byte av huvudtjänst. I fallet med DHCP kan slutanvändare bli nedkopplade från nätverket om lånperioden är kortare än tiden det tar för uppgraderingsprocessen att slutföra.

<span id="page-17-5"></span><span id="page-17-4"></span><span id="page-17-3"></span> $^3$ Den här funktionen kan inaktiveras genom att lägga till parametern  $\text{panic}=0$  till dina uppstartparametrar.

#### **4.1.4.2 Felsökningsskal då systemet startas med systemd**

<span id="page-18-4"></span>Om uppstarten misslyckas under system är det möjligt att starta ett felsökningsskal genom att ändra kärnans kommandorad. Om grundläggande uppstart fungerar men några tjänster misslyckas med att starta kan det vara bra att utöka kärnans parametrar med systemd.unit=rescue.target.

<span id="page-18-0"></span>Kärnans parameter systemd.unit=emergency.target tillhandahåller ett rotskal så tidigt som möjligt. Detta görs dock före rotfilsystemet har monterats med rättigheter för läsning och skrivning. Du behöver lösa det manuellt genom:

```
# mount -o remount,rw /
```
Mer information om att felsöka en felaktig uppstartsprocess med systemd finns i artikeln Diagnosing Boot Problems (http://freedesktop.org/wiki/Software/systemd/Debugging/) (engelska).

#### **4.1.5 Förbered en säker miljö för uppgraderingen**

#### <span id="page-18-1"></span>VIKTIGT

Om du använder någon form av VPN-tjänst (exempelvis  $\text{time}$ ) är det möjligt att de inte är tillgängliga under uppgraderingsprocessen. Läs mer i Avsnitt 4.1.3.

För att öka säkerhetsmarginalen vid en fjärruppgradering föreslår vi att du kör uppgraderingsprocesser i den virtuella konsollen som tillhandahålls av programmet **screen**, [vilket](#page-17-0) innebär att det går att återansluta till sessionen och försäkra sig om att uppgraderingsprocessen inte avbryts även om fjärranslutningen avbryts.

#### **4.1.6 Kontrollera stöder för namngivning av nätverksgränssnitt**

<span id="page-18-2"></span>System som uppgraderas från äldre utgåvor där nätverksgränssnitten har namn likt eth0 eller wlan0 riskerar att tappa nätverksanslutningen när de byter till buster. Läs mer om detta i Avsnitt 5.1.6 migreringsinstruktionerna.

## **4.2 Kontrollera inställningar för APT**

<span id="page-18-3"></span>Uppgraderingsprocessen som beskrivs i detta kapitel är helt och hållet inriktad på "rena" Debian-system som kör stabil-utgåva. Om dina APT-inställningar har andra källor än stretch, om du har installerat paket från andra utgåvor eller från tredjepart så bör du överväga att ta bort dessa för att säkerställa att uppgraderingen inte kompliceras av detta.

APT använder i huvudsak inställningarna i /etc/apt/sources.list för att avgöra varifrån paket ska hämtas men det kan också finnas filer i katalogen /etc/apt/sources.list.d/ - läs mer om detta i sources.list(5) (https://manpages.debian.org/buster//buster/apt/sources.list.5. html) (engelska). Om ditt system använder flera käll-filer behöver du säkerställa att de förblir konsekventa.

Nedan kan du läsa om två metoder för att hitta installerade paket som inte kommer från Debian. Ant[ingen genom](https://manpages.debian.org/buster//buster/apt/sources.list.5.html) **aptitude** eller **apt-forktracer**. Observera dock att ingen av dem är 100% korrekta (exempelvis visar aptitude paket som tidigare varit tillhandahållna av Debian men inte längre är det t.ex. äldre kärnpaket).

```
$ aptitude search '~i(!~ODebian)'
$ apt-forktracer | sort
```
Direkta uppgraderingar från Debian-utgåvor äldre än 9 (stretch) stöds inte. Följ instruktionerna i Kommentarer till utgåvan Debian 9 (http://www.debian.org/releases/stretch/releasenotes. sv.html) för att uppgradera till 9 först.

Processen förutsätter även att ditt system har uppdaterats till den senaste punkutgåven av 9. Om du [inte har gjort detta eller är osäker,](http://www.debian.org/releases/stretch/releasenotes.sv.html) följ instruktionerna i Avsnitt A.1.

<span id="page-19-4"></span>Du måste säkerställa att paketdatabasen är redo innan uppgraderingen fortsätter. Om du använder en annan pakethanterare som aptitude eller synaptic så måste du kontrollera påbörjade åtgärder. Ett paket som ska installeras eller tas bort kan orsaka besvär med uppgraderingsproceduren. Att justera detta kräver att dina APT-källor fortfarande pekar ut *stretch* istället för *stable* eller *buster*. Läs mer i avsnittet Avsnitt A.2

Det är en bra idé att ta bort föråldrade paket från ditt system före uppgradering.

#### **4.2.1 Avsni[ttet](#page-42-2) proposed-updates**

Om du har proposed-updates [i dina APT-käll](#page-28-2)filer ska du ta bort det innan du försöker uppdatera ditt system. Detta är en försiktighetsåtgärd för att minska risken för att konflikter uppstår.

## <span id="page-19-0"></span>**4.2.2 Inofficiella källor**

Om du har några icke-Debianpaket på ditt system, bör du tänka på att dessa kan tas bort under uppgraderingen på grund av beroendekonflikter. Om dessa paket blev installerade genom att lägga till extra paketarkiv i dina APT-källfiler bör du kontrollera om det arkivet även erbjuder paket som är byggda för buster och ändra källan på lämpligt sätt samtidigt som källorna för Debian-paket.

<span id="page-19-1"></span>Vissa användare kan ha *inofficiella* bakåtporterade "nyare" versioner av paket än de som finns i Debian installerade på sina stretch-system. Sådana paket kommer med stor sannolikhet att orsaka problem under en uppgradering eftersom de kan resultera i filkonflikter<sup>4</sup>. Avsnitt 4.5 har en del information om att hantera filkonflikter om de uppstår.

## **4.2.3 Inaktivera APT-nålning**

<span id="page-19-2"></span>Om du har konfigurerat APT att installera vissa paket från en annan distribution än den stabila (exempelvis från testing), kan du ändra din konfiguration för paketnålning i APT (lagrad i /etc/apt/ preferences och /etc/apt/preferences.d/) för att tillåta uppgraderingen av paket till versionerna i den nya stabila utgåvan. Ytterligare information om APT-nålning kan hittas i apt\_preferences(5).

## **4.2.4 Kontrollera paketstatus**

<span id="page-19-3"></span>Oavsett vilken metod som används för uppgradering, rekommenderas det att du kontrollerar statusen på paketen först och verifierar att alla paket är möjliga att uppgradera. Följande kommando kommer att visa de paket som har statusen Half-Installed eller Failed-Config, och de som har någon form av felstatus.

```
# dpkg --audit
```
Du kan även inspektera tillståndet för alla paket på ditt system med **aptitude**, eller med kommandon som

```
# dpkg -l | pager
```
eller

```
# dpkg --get-selections "*" > ~/curr-pkgs.txt
```
Det är önskvärt att ta bort eventuella tillbakahållna paket innan uppgradering. Om något paket är systemkritiskt och hålls tillbaka för uppgraderingen, kommer uppgraderingen att misslyckas.

Observera att **aptitude** använder en annan metod för att registrera paket som hålls tillbaka än vad **apt** och **dselect** gör. Du kan identifiera paket som hålls tillbaka med **aptitude** genom

# aptitude search "~ahold"

Om du vill kontrollera vilka paket som hålls tillbaka vid användning av **apt**, ska du använda

# dpkg --get-selections | grep 'hold\$'

<sup>4</sup>Debians pakethanteringssystem tillåter vanligtvis inte att ett paket tar bort eller ersätta en fil som ägs av ett annat paket såvida det inte har definierats att ersätta det paketet.

Om du ändrat och byggt om ett paket lokalt, och inte bytte namn på det eller la in ett datum i versionen, måste du hålla tillbaka det för att förhindra att det uppgraderas.

Pakettillståndet "hold"(håll) för **apt** kan ändras med:

# echo *paketnamn* hold | dpkg --set-selections

Ersätt hold med unhold för att ändra "hold"-tillståndet.

Om det är någonting du behöver rätta till är det bäst att se till att din APT-källfiler fortfarande refererar till stretch vilket förklaras i Avsnitt A.2.

## **4.3 Förbered källor för APT**

Innan uppgraderingen påbörjas behöver du j[uster](#page-42-2)a APTs källfiler (/etc/apt/sources.list och filer i /etc/apt/sources.list.d/).

<span id="page-20-0"></span>Apt kommer att överväga alla paket som kan hittas via någon av de installerade arkiven. Valet faller sedan på att installera paketet med högsta versionsnumret, där prioritet ges till de rader som kommer först. Om du nyttjar flera redundanta arkiv, bör du först namnge en lokal hårddisk, sedan cd-skivor, och sedan fjärr-speglar.

En utgåva kan ofta refereras till både dess kodnamn (t.ex. stretch, buster) och efter dess statusnamn (alltså oldstable, stable, testing, unstable). Att referera till en utgåva efter dess kodnamn har fördelen att du aldrig blir överraskad av en ny utgåva och av den anledningen används den här metoden här. Det kan naturligtvis betyda att du själv måste hålla utkik efter nya utgåvor. Om du istället använder statusnamnet kommer systemet automatiskt att uppgraderas utan förvarning genom att uppdatera en mängd paket så snart en utgivning har skett.

Debian tillhandahåller två sändlistor med kungörelser (på engelska) som kan hjälpa dig att hålla dig uppdaterad med vad som sker med Debians utgåvor:

- Genom att anmäla dig till Debians kungörelse sändlista (https://lists.debian.org/debian-announce/) så kommer du få en notifiering varje gång Debian tillgänglig gör en ny utgåva. Exempelvis när buster skiftar från stabil to gammalstabil.
- Genom att [anmäla dig till Debians säkerhetskungöre](https://lists.debian.org/debian-announce/)lse sändlista (https://lists.debian. org/debian-security-announce/) så kommer du få en notifiering varje gång Debian publicerar ett säkerhetsmeddelande.

#### **4.3.1 Läggt[ill APT-källor från Internet](https://lists.debian.org/debian-security-announce/)**

<span id="page-20-1"></span>Vid nyinstallation installeras APT så att det använder Debian APT CDN, detta bör innebära att paket automatiskt hämtas från en server i relativ närhet av dig - sett till nätverksvägar. I och med att detta är en relativt ny tjänst kan äldre installationer ha inställningar som fortfarande pekar på en av de huvudsakliga internetservrarna från Debian eller på en av speglarna. Rekommendationen är att byta till att använda CDN-tjänsten i dina APT-inställningar.

För att använda CDN-tjänsten ska en rad likt följande läggas till dina inställningar för APT-källor (antar här att main och contrib används):

deb http://deb.debian.org/debian buster main contrib

Efter att du har lagt till dina nya källor ska du inaktivera de tidigare befintliga "deb"-raderna genom att placera ett hash-tecken (#) framför dem.

Om din upplevelse blir bättre genom att använda en särskild spegel belägen närmare dig vad gäller nätverksavstånd så finns detta alternativ alltjämt kvar.

Adresserna till Debians speglar kan hittas på https://www.debian.org/distrib/ftplist (se avsnittet "Lista över Debianspeglingar").

Anta till exempel att din närmaste Debian-spegel är http://mirrors.kernel.org. När den spegeln inspekteras med en webbläsare, kommer du att märka att huvudkatalogerna är organiserade så här:

http://mirrors.kernel.org/debian/dists/buster/main/binary-i386/... http://mirrors.kernel.org/debian/dists/buster/contrib/binary-i386/...

<span id="page-21-3"></span>För att ställa in APT att använda en särskild spegel ska en rad likt följande läggas till (återigen antas att du använder main och contrib):

deb http://mirrors.kernel.org/debian buster main contrib

Observera att "dists" läggs till automatiskt och att argumenten efter utgåvans namn används för att utöka sökvägen till flera kataloger.

Återigen; efter att du lagt till källor behöver de tidigare arkiven avaktiveras.

#### <span id="page-21-0"></span>**4.3.2 Lägg till APT-källor för en lokal spegelserver**

Istället för att använda paketspeglar, kanske du önskar ändra /etc/apt/sources.list till att använda en spegel på en lokal hårddisk (möjligen monterad över NFS).

Din paketspegel kan exempelvis finnas under /var/local/debian/ och innehålla huvudkataloger som dessa:

```
/var/local/debian/dists/buster/main/binary-i386/...
/var/local/debian/dists/buster/contrib/binary-i386/...
```
Lägg till den här raden till din sources.list för att använda den här med apt:

deb file:/var/local/debian buster main contrib

Observera att "dists" läggs till automatiskt och att argumenten efter utgåvans namn används för att utöka sökvägen till flera kataloger.

Efter att du har lagt till dina nya källor ska du inaktivera de tidigare befintliga arkiv i APT-källfilerna genom att placera ett hash-tecken (#) framför dem.

### <span id="page-21-1"></span>**4.3.3 Lägg till APT-källor från optisk media**

Om du *endast* vill använda DVD-skivor (eller CD- eller Blu-ray-skivor) ska du inaktivera de övriga raderna i APT-källfilerna genom att placera ett hash-tecken (#) framför dem.

Se till att det finns en rad i /etc/fstab som aktiverar montering av din cd-rom-enhet på monteringspunkten /media/cdrom. Till exempel, om /dev/sr0 är din cd-rom-enhet, ska /etc/fstab innehålla en rad som denna:

/dev/sr0 /media/cdrom auto noauto,ro 0 0

Observera att det *inte får finnas några blanksteg* mellan orden noauto, ro i det fjärde fältet. För att verifiera att det fungerar, mata in en cd och försök köra

```
# mount /media/cdrom # det här monterar CD:n på monteringspunkten
# ls -alF /media/cdrom # det här ska visa rotkatalog för CD:n
# umount /media/cdrom # detta kommer att avmonterna CD:n
```
Kör sedan:

# apt-cdrom add

för varje Debian cd-rom med binärer som du har tillgång till för att lägga till data om varje cd till APT:s databas.

## <span id="page-21-2"></span>**4.4 Uppgradering av paket**

Det rekommenderade verktyget för att genomföra uppgraderingen från föregående utgåva av Debian är att använda pakethanteringsverktyget **apt**.

NOTERA

**apt** är tänkt för interaktivanvändning och ska inte användas i skript. I skript bör **apt-get** som har fast hantering av utdata som passar sig för maskinell avläsning.

Glöm inte att montera alla nödvändiga partitioner (speciellt rot- och /usr-partitionerna) läs- och skrivbara, med ett kommando som det här:

# mount -o remount,rw /*monteringsplats*

Härefter ska du kontrollera att källraderna för APT (i /etc/apt/sources.list och filerna i /etc/apt/sources.list.d/) refererar antingen till "buster" eller till "stable". Det ska inte finnas några källrader som pekar till stretch.

#### NOTERA

Källrader för en cd-skiva kommer ofta att referera till "unstable", även om det här är konstigt ska du inte ändra dem.

#### <span id="page-22-0"></span>**4.4.1 Spela in sessionen**

Det rekommenderas starkt att du använder programmet **/usr/bin/script** för att spela in en utskrift av uppgraderingssessionen. Om problem uppstår har du en logg på vad som hände och, om det behövs, kan tillhandahålla exakt information i en felrapport. För att påbörja inspelningen, kör:

# script -t 2>~/upgrade-buster*step*.time -a ~/upgrade-buster*step*.script

eller liknande. Om du behöver köra typescript-filen igen (exempelvis om du behövde starta om systemet) ska du använda olika *step*-värden för att peka ut vilket steg av uppgraderingen du loggar. Lägg inte typescript-filen i en temporär katalog såsom/tmp eller /var/tmp (filer i dessa kataloger kan tas bort under uppgraderingen eller under en omstart).

Typescript kommer även att låta dig granska informationen som har rullat ut från skärmen. Om du använder systemets konsoll kan du helt enkelt växla till VT2 (med Alt+F2) och, efter inloggning, använd less -R ~root/upgrade-buster.script för att visa filen.

Efter att du har färdigställt uppgraderingen, kan du stoppa **script** genom att ange exit vid prompten.

**apt** kommer också att logga förändrad status för paket i /var/log/apt/history.log och utdatat i terminalen i /var/log/apt/term.log. **dpkg** kommer dessutom att logga statusförändringar för alla paket i /var/log/dpkg.log. Om du använder **aptitude** så kommer status även att loggas i /var/ log/aptitude.

Om du har använt flaggan *-t* för **script** kan du använda programmet **scriptreplay** för att spela upp hela sessionen:

# scriptreplay ~/upgrade-buster*step*.time ~/upgrade-buster*step*.script

#### <span id="page-22-1"></span>**4.4.2 Uppdatering av paketlistan**

Först behöver listan över tillgängliga paket för den nya utgåvan hämtas. Det görs genom att köra:

```
# apt update
```
#### **NOTERA**

Användare av apt-secure kan drabbas av besvär när **aptitude** eller **apt-get** används. För apt-get kan kommandot **apt-get update --allow-releaseinfo-change** användas.

## **4.4.3 Se till att du har tillräckligt med utrymme för uppgraderingen**

<span id="page-23-1"></span><span id="page-23-0"></span>Du måste kontrollera att ditt system har tillräckligt mycket ledigt hårddiskutrymme innan du påbörjar en fullständig systemuppgradering, som beskrivs i Avsnitt 4.4.5. Alla paket som behöver hämtas för installation kommer att hämtas från nätverket och lagras i /var/cache/apt/archives (och underkatalogen partial/ under hämtningen) så du måste se till att du har tillräckligt utrymme på filsystemspartitionen som innehåller /var/ för temporär hämtning av paketen som ska installeras på ditt system. Efter hämtningen kommer du antagligen behöva mer utry[mme](#page-25-0) på de andra filsystemspartitionerna för att både installera de uppgraderade paketen (som kan innehålla större binärfiler eller mer data) och de nya paketen som kommer att inkluderas i uppgraderingen. Om ditt system inte har tillräckligt med utrymme kan det resultera i en ofullständig uppgradering som kan vara svår att rätta till.

**apt** kan visa detaljerad information om det diskutrymme som behövs för installationen. Du kan se denna uppskattning innan den faktiska uppgraderingen påbörjas genom att köra:

```
# apt -o APT::Get::Trivial-Only=true dist-upgrade
[ ... ]
XXX uppgraderade, XXX nyinstallerade, XXX att ta bort och XXX inte uppgraderade.
Behöver hämta xx.xMB arkiv.
Efter uppackning kommer AAAMB diskplats att användas.
```
#### NOTERA

Körning av det här kommandot i början av uppgraderingsprocessen kan ge felaktigheter, anledningarna beskrivs i nästkommande avsnitt. I det fallet behöver du vänta tills du har gjort en minimal systemuppgradering enligt Avsnitt 4.4.4 innan du kör det här kommandot för att uppskatta diskutrymmet.

Om du inte har tillräckligt med utrymme för uppgraderingen så kommer **[apt](#page-24-0)** att varna dig på följande sätt:

F: Du har inte tillräckligt mycket ledigt utrymme i /var/cache/apt/archives/.

Försök i så fall frigöra utrymme innan uppgraderingen. Du kan:

- Ta bort paket som tidigare har hämtats för installation (i/var/cache/apt/archive). Rensa upp paketcachen genom att köra **apt clean** vilket kommer att ta bort alla tidigare hämtade paketfiler.
- Ta bort bortglömda paket. Om du har använt **aptitude** eller **apt** för att manuellt installera paket i stretch kommer dessa paket att vara markerade som manuellt installerade och kommer att kunna markera automatiskt installerade paket som redundanta när de inte längre behövs och därmed kan tas bort. Manuellt installerade paket undantas alltså från detta. För att ta bort automatiskt installerade paket som inte längre används kör följande kommando:

# apt autoremove

Du kan också använda **deborphan**, **debfoster** eller **cruft** för att hitta redundanta paket. Lita inte blint på vad dessa verktyg presenterar, speciellt inte om du använder ickestandardmässiga och aggresiva inställningar - då dessa är källor till falska resultat. Att manuellt gå igenom listorna är starkt rekomenderat innan du använder deras förslag för en upprensningaktion.

- Ta bort paket som använder för mycket utrymme och inte behövs just nu (du kan alltid installera dem efter uppgraderingen). Om du har popularity-contest installerat kan du använda **popcon-largest-unused** för att ta fram en lista med paket som du inte använder men tar upp mycket plats. Du kan hitta vilka paket som tar upp mycket plats genom **dpigs** (tillhandahålls via debian-goodies-paketet) eller med **wajig** (kör wajig size). De kan också visas med **aptitude** i "visuellt läge", välj Vyer *→* Ny platt paketlista, tryck **l** och ange ~i, tryck **S** och ange ~installsize, så visas en praktisk lista att arbeta med.
- Ta bort översättningar och lokalanpassade filer för systemet om de inte behövs. Du kan installera paketet localepurge och ställa in det så att endast de lokalanpassaningar som du vill ha sparas

<span id="page-24-1"></span>på systemet. Detta kommer att minska mängden hårddiskutrymme som används i /usr/share/ locale.

- Flytta systemloggar från /var/log/ till ett annat system, eller ta bort permanent.
- Använd en temporär /var/cache/apt/archives: Du kan använda en temporär cachekatalog på ett annat filsystem (USB-diskenhet, temporär hårddisk, filsystem som redan används, ...).

#### NOTERA

![](_page_24_Picture_4.jpeg)

Använd inte en NFS-montering eftersom nätverksanslutningen kan avbrytas under uppgraderingen.

Till exempel, om du har en USB-diskenhet monterad på /media/usbkey:

1. ta bort paket som tidigare hämtats för installation:

# apt clean

2. kopiera katalogen /var/cache/apt/archives till USB-diskenheten:

# cp -ax /var/cache/apt/archives /media/usbkey/

3. montera den temporära cachekatalogen ovanpå den nuvarande:

# mount --bind /media/usbkey/archives /var/cache/apt/archives

4. efter uppgraderingen återställer du originalkatalogen /var/cache/apt/archives:

# umount /media/usbkey/archives

5. radera det som lämnats kvar i /media/usbkey/archives.

Du kan skapa den temporära cachekatalogen på vilket filsystem som helst som finns monterat på ditt system.

• Gör en minimal uppgradering av systemet (läs Avsnitt 4.4.4) eller partiell uppgradering av systemet följt av en komplett uppgradering. Detta kommer att göra det möjligt att uppgradera systemet partiellt och ger dig möjlighet att tömma paket-cache före den kompletta uppgraderingen.

Observera att du för att ta bort paket på ett säkert sät[t, reko](#page-24-0)mmenderas växla tillbaka din APTkällfiler till stretch vilket förklaras i Avsnitt A.2.

#### **4.4.4 Minimal systemuppgradering**

I vissa fall kan en komplett uppgradering ([som](#page-42-2) beskrivs nedan) innebära att många paket som du vill behålla raderas. Vi rekommenderar därför en två-stegs-uppgradering. Först en minimal uppgradering för att bli av med konflikter och sedan en komplett uppgradering som beskrivs i Avsnitt 4.4.5.

<span id="page-24-0"></span>För att göra detta, kör först:

```
# apt upgrade
```
Det här innebär att endast de paket som kan uppgraderas utan att kräva att några [andra](#page-25-0) paket tas bort eller installeras uppgraderas.

Den minimala uppgraderingen kan också vara användbar när systemet har ont om utrymme och en komplett uppgradering inte kan utföras på grund av utrymmesskäl.

Om paketet apt-listchanges är installerat kommer det (i standardutförande) visa viktig information om paketen som uppgraderas i en textvisare när paketen är hämtade. Tryck på tangenten **q** för att lämna visaren efter genomläsning för att fortsätta med uppgraderingen.

### **4.4.5 Uppgradering av systemet**

När du genomfört föregående steg är du redo att fortsätta med huvuddelen av uppgraderingen. Kör:

<span id="page-25-0"></span># apt full-upgrade

Det här kommer att genomföra en fullständig uppgradering av systemet, alltså installera de senaste tillgängliga versionerna av samtliga paket och lösa alla tänkbara beroendeändringar mellan paketen i olika utgåvor. Om det är nödvändigt kommer det även att installera några nya paket (vanligtvis nya versioner av bibliotek eller paket som fått nya namn) samt ta bort eventuella föråldrade paket som står i konflikt med varandra.

Vid uppgradering från en uppsättning CD/DVD/BD-avbildningar, kommer du bli uppmanad att mata in specifika avbildningar vid olika tillfällen under uppgraderingen. Du kanske måste använda samma avbildning flera gånger; detta beror på att sammankopplade paket har blivit utspridda över avbildningarna.

Nya versioner av installerade paket, som inte kan uppgraderas utan att ändra installationsstatus för ett annat paket, kommer att lämnas kvar vid deras nuvarande version (visas som "återhållna"). Det kan lösas genom att antingen använda **aptitude** för att välja dessa paket för installation eller genom att köra apt install *paket*.

## **4.5 Möjliga problem under uppgraderingen**

Följande kapitel beskriver kända problem som kan uppstå under uppgradering till buster.

#### **4.5.1 Dist-upgrade misslyckas med meddelandet "Could not perform immediate configuration"**

I några fall kan steget **apt full-upgrade** misslyckas efter nedladdningen av paket med meddelandet:

```
E: Could not perform immediate configuration on 'package'. Please see man 5 apt. ←-
   conf under APT::Immediate-Configure for details.
```
Om detta händer bör exekvering av **apt full-upgrade -o APT::Immediate-Configure=0** tillåta uppgraderingen att fortsätta.

En annan väg runt detta problem är att temporärt lägga till källorna för både stretch och buster i APTs källfiler och köra kommandot **apt update**.

#### **4.5.2 Förväntade raderingar**

<span id="page-25-1"></span>Uppgraderingsprocessen till buster kan begära att paket tas bort från systemet. Exakt vilka paket som påverkas kommer att variera beroende på vilken uppsättning av paket som är installerade. Dessa Kommentarer till utgåvan ger allmänna råd om paketradering, men om du är osäker är det rekommenderat att du undersöker de paketborttagningar som föreslås av varje metod innan du fortsätter. Läs mer om vilka paket som klassificeras som föråldrade i buster i Avsnitt 4.8.

#### **4.5.3 Konflikter vid förberoende-loop**

Ibland är det nödvändigt att aktivera alternativet APT::Forc[e-L](#page-28-0)oopBreak i APT för att temporärt ta bort ett systemkritiskt paket på grund av en Konflikt/Förberoende-slinga. **apt** kommer att varna dig om det här och avbryta uppgraderingen. Du kan lösa det genom att ange alternativet -o APT::Force-LoopBreak=1 på kommandoraden för **apt**.

<span id="page-25-2"></span>Det är möjligt att beroendestrukturen för ett system kan vara så skadat att det kräver handpåläggning. Vanligtvis innebär det att använda **apt** eller

# dpkg --remove *paketnamn*

för att plocka bort några av de störande paketen, eller

```
# apt -f install
# dpkg --configure --pending
```
<span id="page-26-4"></span>I extrema fall kan du behöva tvinga fram en ominstallation med ett kommando som detta

# dpkg --install */sökväg/till/paketnamn.deb*

#### <span id="page-26-0"></span>**4.5.4 Filkonflikter**

Filkonflikter bör inte inträffa om du uppgraderar från ett "rent" stretch-system, men kan inträffa om du har inofficiella bakåtporteringar installerade. En filkonflikt resulterar i ett fel som:

```
Packar upp <paket-foo> (från <paket-foo-fil>) ...
dpkg: fel vid hantering av <paket-foo> (--install):
försöker skriva över "<något-fil-namn>",
som också finns i paketet <paket-bar>
dpkg-deb: underprocessen paste dödad av signal (Brutet rör)
Fel uppstod vid hantering:
<paket-foo>
```
Du kan försöka lösa en filkonflikt genom att tvinga igenom borttagning av paketet som nämns på *sista* raden i felmeddelandet:

# dpkg -r --force-depends *paketnamn*

Efter att problemen har lösts, bör du kunna återuppta uppgraderingen genom att upprepa tidigare beskrivna **apt**-kommandon.

#### <span id="page-26-1"></span>**4.5.5 Inställningsförändringar**

Under uppgraderingen kommer det att ställas frågor om konfiguration eller omkonfiguration av flera paket. När du blir tillfrågad om någon fil i katalogen /etc/init.d eller filen /etc/manpath.config ska ersättas av paketansvariges version, är det oftast nödvändigt att svara "ja" för att upprätthålla systemets tillstånd. Du kan alltid återgå till de gamla versionerna, eftersom de kommer att sparas med en .dpkg-old-ändelse.

Om du inte är säker på vad som behöver göras, skriv ner namnet på paketet eller filen och red ut saker och ting senare. Du kan söka i typescript-filen för att granska informationen som visades på skärmen under uppgraderingen.

#### <span id="page-26-2"></span>**4.5.6 Flytt av sessionen till konsoll**

Om du kör uppgraderingen i systemets lokala konsoll kan det tänkas att under några delar av uppgraderingen så flyttar konsollen till en annan vy och du kan inte längre se uppgraderingsprocessen. Exempelvis händer detta i skrivbordsmiljöer när visningshanteraren startas om.

För att återta konsollen där uppgraderingen körs behöver du använda Ctrl+Alt+F1 för att byta till den virtuella terminalen 1 om du är vid den grafiska startbilden eller använd Alt+F1 i lokala textlägeskonsollen. Ersätt F1 med den funktionstangent som har motsvarande nummer för den virtuella terminal som uppgraderingen körs i. Du kan också använda Alt+Vänsterpil eller Alt+Högerpil för att byta mellan de olika textlägeskonsollerna.

## <span id="page-26-3"></span>**4.6 Uppgradering av kärna och relaterade paket**

Det här avsnittet förklarar hur man uppgraderar sin kärna och identifierar tänkbara problem relaterade till den här uppgraderingen. Du kan antingen installera ett av paketen linux-image-\* som tillhandahålls av Debian, eller bygga en anpassad kärna från källkod.

Observera att en hel del information i det här avsnittet är baserad på antagelsen att du kommer att använda en av de modulära Debiankärnorna tillsammans med i initramfs-tools och udev. Om du har valt att använda en anpassad kärna som inte kräver en initrd eller om du använder en annan initrd-generator kan delar av den här informationen vara irrelevant för dig.

#### **4.6.1 Installera metapaketet för kärnan**

<span id="page-27-3"></span>När du kör full-upgrade från stretch till buster, rekommenderas det starkt att du installerar ett linuximage-\*-metapaket, om du inte gjort det förut. De här metapaketen installerar automatiskt nyare versioner av kärnan vid uppgradering. Du kan verifiera om detta är installerat genom att köra:

<span id="page-27-0"></span># dpkg -l "linux-image\*" | grep ^ii | grep -i meta

Om du inte ser något utdata, behöver du installera ett nytt linux-image-paket för hand eller installera ett linux-image-metapaket. Kör följande kommando för att se en lista över tillgängliga linux-imagemetapaket:

# apt-cache search linux-image- | grep -i meta | grep -v transition

Om du är osäker på vilket paket du ska välja, kör uname  $-r$  och leta efter ett paket med liknande namn. Om du till exempel ser "4.9.0-8-amd64" rekommenderas det att du installerar linux-image-amd64. Du kan också använda **apt** för att se den längre beskrivningen av varje paket som stöd i att välja bästa möjliga för ditt system. Exempelvis:

```
# apt show linux-image-amd64
```
Du bör sedan använda apt install för att installera den. När den här nya kärnan har installerats bör du starta om vid nästa möjliga tillfälle för att dra nytta av den nya kärnversionen. Läs dock Avsnitt 5.1.13 innan första omstarten sedan uppgradering genomförs.

För den äventyrlige finns ett enkelt sätta att kompilera sina egen modifierade kärna på Debian. Installera kälkoden till kärnan från paketet linux-source. Du kan använda målet deb-pkg i källkodens makefil för att bygga binärpaketet. Läs mer i dokumentationen på Debian Linux Kernel Handbook ([https:](#page-33-2)//kernel-team.pages.debian.net/kernel-handbook/) (engelska) eller genom att installera paketet debian-kernel-handbook.

Om möjligt är det till din fördel att uppgradera kärnpaketet separat från själva full-upgrade för att minska riskerna för ett temporärt icke-startbart system. Observera att d[et här endast bör göras efter](https://kernel-team.pages.debian.net/kernel-handbook/) [den m](https://kernel-team.pages.debian.net/kernel-handbook/)inimala uppgraderingsprocessen, beskriven i Avsnitt 4.4.4.

## **4.7 Förberedelse inför nästa utgåva**

Efter uppgraderingen finns det flera saker som du kan göra [för a](#page-24-0)tt förbereda inför nästa utgåva.

<span id="page-27-1"></span>• Ta bort redundanta eller föråldrade paket som beskrivs i Avsnitt 4.4.3 och Avsnitt 4.8. Du bör granska vilka konfigurationsfiler som de använder och överväga att avinstallera paketen fullständigt för att ta bort deras konfigurationsfiler. Läs även Avsnitt 4.7.1.

## **4.7.1 Utrensning av borttagna paket**

<span id="page-27-2"></span>I allmänhet är det en bra idé att rensa bort paket markerade som [bortt](#page-27-2)agna helt. Detta är extra sant om paketet togs bort i en tidigare uppgradering (exempelvis vid uppgradering till stretch) eller om de tillhandahölls av tredjepartstillverkare. Särskilt äldre init.d-skript är visat sig problematiska.

## OBSERVERA

Bortrensning av paket tar vanligtvis öven bort dess loggfiler, dessa kan vara en bra idé att göra en säkerhetskopia av först.

Följande kommando visar en lista med alla borttagna paket som kan ha inställningsfiler kvar på systemet:

# dpkg -l | awk '/^rc/ { print \$2 }'

Paketen kan rensas bort genom att använda kommandot **apt purge**. Vill du rensa bort allt på en enda gång kan följande kommando användas:

```
# apt purge $ (dpkg -1 | awk ' / rc / { print $2 }')
```
Om du använder aptitude kan du också använda följande alternativ till kommandona ovan:

```
# aptitude search '~c'
# aptitude purge '~c'
```
## **4.8 Föråldrade paket**

<span id="page-28-0"></span>buster introducerar många nya paket men pensionerar och utelämnar gamla paket som fanns i stretch. Det tillhandahålls inget uppgraderingssätt för dessa föråldrade paket. Ingenting hindrar dig från att fortsätta att använda ett föråldrat paket om så önskas men Debianprojektet kommer vanligtvis att sluta ge säkerhetsstöd för dessa ett år efter utgivningen av buster<sup>5</sup>, och ger normalt inget annat stöd under tiden. Rekomendationen är att ersätta de med andra tillgängliga alternativ , om detta finns.

<span id="page-28-2"></span>Det finns många anledningar till varför paket kan ha tagits bort från distributionen: de underhålls inte längre av upphovsmännen; det finns inte längre någon Debianutvecklare som är intresserad av att underhålla paketen; funktionaliteten de tillhandahåller har [er](#page-28-3)satts av en annan programvara (eller en ny version); eller så anses de inte längre vara lämpliga för buster på grund av fel i dem. I det senare fallet kan paket fortfarande finnas i "unstable"-distributionen.

Vissa pakethanteringsapplikationer tillhandahåller enkla sätt för att hitta paket som inte längre är tillgängliga från en känd källa. Exempelvis **aptitude** visar dessa i en kategori kallad "Föråldrade och lokalt skapade paket", de kan visas och rensas med följande kommando:

```
# aptitude search '~o'
# aptitude purge '~o'
```
Debian Bug Tracking System (https://bugs.debian.org/) tillhandahåller ofta ytterligare information om varför paketet blev borttaget. Du bör granska både de arkiverade felrapporterna för själva paketet och de arkiverade felrapporterna för pseudopaketet på ftp.debian.org (https://bugs.debian. org/cgi-bin/pkgreport.cgi?pkg=ftp.debian.org&archive=yes).

[Listan med föråldrade paket](https://bugs.debian.org/) i Buster kan studeras i Avsnitt 5.1.11.

#### **4.8.1 Tomma övergångspaket**

Vissa paket i stretch har ersatts i busterav tomma övergångsp[aket, de](#page-33-0)ssa har till uppgift att underlätta uppgraderingar. Om en applikation tidigare tillhandahälls som ett enda paket men numera är delad i flera paket så kan ett tomt övergångspaket med samma namn användas för att tillse att beroendena installeras. När detta gjorts kan övergångspaketet tas bort.

<span id="page-28-1"></span>Tomma övergångspaket har vanligtvis beskrivningar som pekar på varför de existerar. De ser dock inte alla likadana ut, vissa är designade för att vara installerade hela tiden för att tillse att alla delar av en mjukvarusvit installeras eller att senaste versionen installeras. För att hitta tomma övergångspaket kan exempelvis **deborphan** användas med flaggorna --guess*\** (ex. --guess-dummy).

<span id="page-28-3"></span><sup>&</sup>lt;sup>5</sup>Eller så länge som ingen annan utgivning sker i den tidsperioden. Normalt sett stöds endast två stabila utgåvor åt gången.

## <span id="page-30-6"></span><span id="page-30-0"></span>**Kapitel 5**

# **Problemområden att känna till för buster**

Ibland innebär förändringar i en ny utgåva att sidoeffekter vi inte kunnat undvika uppstår, i vissa fall skapas nya fel någon annanstans. Här dokumenterar vi problem som vi känner till. Vänligen läs även erratan, dokumentationen för aktuella paket, felrapporter och annan information som nämns i Avsnitt 6.1.

## **5.1 Specifik uppgraderingsinformation för buster**

Detta kapitel beskriver detaljer runt uppgradering från stretch till buster.

## <span id="page-30-1"></span>**5.1.1 procfs har inte stöd för monterings-flaggan hidepid**

<span id="page-30-2"></span>Användandet av monteringsflaggan hidepid för /proc har kända problem tillsammans med nuvarande version av systemd och anses inte vara en korrekt intällning enligt utvecklagruppen bakom systemd. Användare som har justerat /etc/fstab för att aktivera denna inställning bör avaktivera det före uppgradering. Detta för att säkerställa att inloggningen fortsätter fungera på buster. (På Debians wiki om härdning (https://wiki.debian.org/Hardening#Mounting\_.2Fproc\_with\_hidepid)(engelska) finns en möjlig väg för att aktivera det igen.)

## **[5.1.](https://wiki.debian.org/Hardening#Mounting_.2Fproc_with_hidepid)2 ypbind kan inte starta med -no-dbus**

<span id="page-30-3"></span>Standardinställningen för ypbind har ändrats. Om du har justerat standardinställningarna kommer inställningsfilen inte automatiskt att justeras från de gamla standardinställningarna till de nya. Säkerställ att YPBINDARGS= $i$ /etc/default/nis inte innehåller -no-dbus. -no-dbus leder till att ypbind inte kan starta och du kan förmodligen inte logga in. Se vidare info i felrapport #906436 (https: //bugs.debian.org/906436).

## **5.1.3 NIS server does not answer NIS client requests b[y default](https://bugs.debian.org/906436)**

<span id="page-30-4"></span>The default behavior of rpcbind has changed to no longer answer remote calls from NIS clients. On NIS servers you will need to add the (Debian-specific)  $-r$  flag to the command line options of **rpcbind**, otherwise users will not be able to log into your NIS client machines. For more info see bug #935492 (https://bugs.debian.org/935492).

## **5.1.4 sshd kan inte autentisera**

<span id="page-30-5"></span>Innebörden av intällningarna PubkeyAcceptedKeyTypes och den närliggande Hostba[sedAccepted](https://bugs.debian.org/935492)KeyTypes för sshd har ändrats. Dessa listar nu de signatur-algoritmer som accepteras i respektive autentiseringsmekanism. Tidigare angav de vilka nyckeltyper som accepterades. Skillnaden är viktig vid använding av RSA/SHA2-signaturalgoritmer (rsa-sha2-256 och rsa-sha2-512) och deras certifikatmotsvarigheter. Kombinationer av inställningar som överlagrar dessa värden men utelämnar dessa algoritmer kan leda till oväntade autentiseringsfel.

Ingen åtgärd krävs för att ange standardinställningarna för dessa alternativ.

#### **5.1.5 Tjänster som inte kan starta eller system som hänger sig vid uppstart**

<span id="page-31-2"></span><span id="page-31-0"></span>Eftersom systemd behöver entropi vid uppstart och att kärnan anser dessa anrop vara blockerande när entropinivån är låg så kan det upplevas som att systemet hänger sig vid uppstart. Detta kan pågå i allt från minuter till timmar tills undersystemet för slumpmässighet är tillräckligt igångsatt (random: crng initone). För amd64-system som stöder RDRAND-instruktioner har Debians kärna undvikit detta besvär genom att använda dessa instruktioner som standard (CONFIG\_RANDOM\_TRUST\_CPU).

System utöver amd64 och vissa type av virtuella maskiner behöver tillhandahålla en alternativ källa för att bygga entropi för att kunna starta fort. haveged har pekats ut för detta inom projektet som utvecklar Debians installationsmjukvara och bör genom detta vara ett gott alternativ när hårdvaruentropi saknas. För virtuella system bör vidareförmedling av entropi från värdsystem övervägas, exempelvis via virtio\_rng.

Om du läser detta efter uppgraderingen av ett fjärrsystem till buster så kan ping-paket skickas till systemet eftersom detta leder till att entropi kan byggas upp snabbare och till slut blir systemet tillgängligt via SSH igen.

Läs mer (på engelska) i wikin (https://wiki.debian.org/BoottimeEntropyStarvation) och DLanges genomgång av problemet (https://daniel-lange.com/archives/152-hello-buster. html) för fler alternativ.

### **5.[1.6 Migrera bort från äldre](https://daniel-lange.com/archives/152-hello-buster.html) namngivning av nätverksgränssnitt.**

<span id="page-31-1"></span>Om ditt system är uppgraderat från en tidigare utgåva och fortfarande använder de äldre namnen på nätverksgränssnitten som fasades ut med stretch (exempelvis eth0 eller wlan0) så är det viktigt att veta att udev i buster inte har stöd för att sätta namn via /etc/udev/rules.d/70-persistent-net. rules (det finns tillfällen då det fungerar att göra så dock). För att undvika risken för att din maskin tappar anslutningen till nätverket efter uppgraderingen till buster rekommenderas att du byter till det nya namnschemat i förväg (innebär vanligen att namnen blir t.ex. enp0s1 eller wlp2s5 - dessa innehåller PCI-buss och slot-nummer). Kontrollera dessutom även inställningar i brandväggar, i fupdown och dylikt.

The alternative is to switch to a supported mechanism for enforcing the old naming scheme, such as a systemd .link file (see systemd.link(5) (https://manpages.debian.org/buster/systemd. link)). The net.ifnames=0 kernel commandline option might also work for systems with only one network interface (of a given type).

För att utröna vilka de nya namnen blir behöver först uvarande namn för gränssnittet bestämmas:

\$ echo /sys/class/net/[\[ew\]\\*](https://manpages.debian.org/buster/systemd.link)

För vart och ett av dessa behöver sedan kontrolleras om de används i inställningsfiler samt vad udev hade kallet det.

```
$ sudo rgrep -w eth0 /etc
$ udevadm test-builtin net_id /sys/class/net/eth0 2>/dev/null
```
This should give enough information to devise a migration plan. (If the udevadm output includes an "onboard" or "slot" name, that takes priority; MAC-based names are normally treated as a fallback, but may be needed for USB network hardware.)

När du är redo att skifta ska 70-persistent-net.rules avaktiveras antingen genom att byta namn på den eller genom att kommentera bort enskilda rader. På virtuella maskiner behöver du radera filerna /etc/systemd/network/99-default.link och (om du använder virtio-baserade nätverksenheter) /etc/systemd/network/50-virtio-kernel-names.link. Bygg sedan om initrd:

\$ sudo update-initramfs -u

och starta om. Ditt system ska nu ha den nya typen av namn på nätverksgränssnitten. Justera övriga kvarvarande inställningsfiler och testa av ditt system.

See the wiki (https://wiki.debian.org/NetworkInterfaceNames), upstream documentation (https://www.freedesktop.org/software/systemd/man/systemd.net-naming-scheme. html), and the udev README. Debian for further information.

## **5.1.7 Inställningar för kärnmodulerna för bonding- och dummy-gränssnitt**

<span id="page-32-4"></span>System som använder kanalsammanslagning (channel bonding) eller dummy-gränssnitt, exemplevis för att använda maskinen som en router, kan stöta på besvär med uppgraderingen till buster. Nya versioner av systemd installerar en fil /lib/modprobe.d/systemd.conf (vars syfte är att förenkla inställningarna via **systemd-networkd**) som ser ut på följande sätt

```
options bonding max_bonds=0
options dummy numdummies=0
```
Systemadminstratörer som förlitar sig på andra värden behöver tillse att de är korrekt installerade. En fil i /etc/modprobe.d har företräde över en fil med samma namn i /lib/modprobe.d men filerna läses in i alfabetisk ordning. Detta innebär att /lib/modprobe.d/systemd.conf följer och skriver över (exempelvis) värden satta i /etc/modprobe.d/dummy.conf. Säkerställ att eventuella lokala förändringar sparas i en fil med ett namn som sorterar efter "systemd.conf", exempelvis på formen "/etc/modprobe.d/zz-lokal.conf".

## **5.1.8 Ny standardversion och högre säkerhetsnivå för OpenSSL**

I samklang med olika säkerhetsrekommendationer är lägsta TLS-versionen ändrad från TLSv1 till TLSv1.2 som standard.

<span id="page-32-1"></span>Säkerhetsnivån för TLS-asnlutningar har också äkats från nivå 1 till nivå 2 som standard. Detta innebär en flytt från 80 bitars säkerhetsnivå till 112 bitars säkerhetsnivå och kommer att kräva 2048 bitar eller mer för RSA- och DHE-nycklar, 224 bitar eller mer för för ECC-nyklar och SHA-2.

Systemets inställning kan justeras i /etc/ssl/openssl.cnf. Enskilda applikationer kan ändå ha egna sätt att justera inställningarna så att det skiljer sig från standardinställningen.

Standardinställningarna i /etc/ssl/openssl.cnf har rader för MinProtocol och CipherString. Just CipherString kan användas för att sätta säkerhetsnivå. Information om säkerhetsnivå kan hittas i manualsidan SSL CTX set security level(3ssl) (https://manpages.debian.org/buster/SSL\_CTX\_ set\_security\_level(3ssl)) (engelska). Listan med tillåtna strängar för lägsta protokollversion kan hittas i manualsidan SSL CONF cmd(3ssl) (https://manpages.debian.org/buster/SSL\_CONF\_ cmd(3ssl)) (engelska). Övrig information finns på sidorna ciphers(1ssl) (https://manpages.debian. org/buste[r/ciphers\(1ssl\)](https://manpages.debian.org/buster/SSL_CTX_set_security_level(3ssl))) och config(5ssl) (https://manpages.debian.org/buster//config(5ssl)).

Att återställa systemets standardinställning kan göras genom att sätta följande värden:

```
MinProtocol = None
CipherString = DEFAULT
```
Rekommendationen är förstås att [du kontakta](https://manpages.debian.org/buster//config(5ssl))r fjärrsystemets ägare om standardinställningen inte fungerar ihop med det systemet.

## **5.1.9 Vissa applikationer fungerar inte i Gnome på Wayland**

<span id="page-32-2"></span>Gnome på buster har bytt standardhantering för uppritningen till skärm från Xorg till Wayland (läs mer i Avsnitt 2.2.11). Vissa applikationer, inklusive den populära pakethanteraren synaptic, standardhanteringen för förenklad kinesisk skriftmetod, fcitx och de flesta skärminspelningsapplikationer, har inte uppdaterats så att de fungerar fullt ut med Wayland. För att dessa ska fungera krävs att sessionen startas specifik [med](#page-12-1) GNOME på Xorg.

## **5.1.10 WebKit2GTK kräver (inledningsvis) SSE2-stöd**

<span id="page-32-3"></span>På grund av ändringar i ursprungsversionen av webkit2gtk så har paketet byggts med SSE2-stöd. Justeringar av detta i Debians variant kunde inte färdigställas före första versionen av buster. Detta innebär att system som inte har SSE2-stöd inbyggt i processorn (äldre eller inbäddade processor såsom Pentium III eller Geode) inte kan köra applikationer som använder libwebkit2gtk-\* (exempelvis liferea eller zenity). Dessa applikationer kommer att krascha, troligen med ett fel som pekar på att en felaktig instruktion kördes (Illegal instruction).

Den första uppdateringen av webkit2gtk i buster förväntas återställa stödet för dessa system, antingen genom en stabil punktutgåva eller som en säkerhetsuppdatering. Användare av moderna skrivbordsmiljöer på en påverkad processor bör avvakta med uppgradering tills dess. När arkivet för buster backport öppnas bör en uppdatering finnas tillgänglig även där, det kan vara en möjlig väg runt besväret.

## **5.1.11 Föråldrade paket**

<span id="page-33-3"></span>Detta är en lista med kända föråldrade paket (läs mer i Avsnitt 4.8 för en beskrivning). Listan med föråldrade paket inkluderar:

- <span id="page-33-0"></span>• Paketet mcelog stöder inte version 4.12 eller senare av kärnan. Istället kan rasdaemon användas.
- Paketet revelation, som används för att lagra lösenord, [är in](#page-28-0)te längre en del av buster. keepass2 kan importera lösenord som lagras i XML-filer som exporterats från revelation. Vänligen exportera dina lösenord innan uppgraderingen genomförs för att undvika att lösenorden förloras.
- Paketet phpmyadmin är inte inkluderat i buster.
- ipsec-tools och racoon har tagits bort från buster eftersom de inte har uppdaterats för att hantera nyare hot.

Användare uppmanas att migrera till libreswan som har bredare protokollkompatibilitet och aktivt underhålls.

libreswan ska vara helt kompatibel vad gäller kommunikationsprotokoll i och med att alla protokoll som racoon har stöd för omfattas.

- Den enkla MTAn ssmtp har tagits bort från buster. Detta beror på att den inte kan validera TLScertifikat, läs mer i felrapport #662960 (https://bugs.debian.org/662960).
- Paketet ecryptfs-utils är inte en del av buster på grund av ett allvarligt fel (#765854 (https: //bugs.debian.org/765854)). När denna paragraf skrevs fanns det inget tydligt råd för hur användare av eCry[ptfs skulle göra, utöv](https://bugs.debian.org/662960)er att inte uppgradera.

## **5.1.12 Utfasning av komponenter för buster**

Med nästa utgåva av Debian 11 (kodnamn bullseye) kommer några funktioner fasas ut. Användare behöver flytta till alternativ för att förhindra besvär vid uppgradering till 11.

<span id="page-33-1"></span>Inklusive följande:

- Python 2 kommer att förlora support från utvecklargruppen första januari 2020 (https://www. python.org/dev/peps/pep-0373/). Debian räknar med att ta bort python-2.7 i och med Debian 11. Användare som har funktioner som kräver **python** bör förbereda sig på att byta till **python3**.
- Icinga 1.x har passerat sin livslängd i och med årsskiftet 2019[/2019. Paketet](https://www.python.org/dev/peps/pep-0373/) icinga är fortfarande kvar men användare bör använda tiden från busters lansering tills lanseringen av bullseye för att migrera till Icinga 2 (icinga2) och Icinga Web 2 (icingaweb2). För att använda Icinga 1.x CGI webgränssnittet med Icinga 2 kan paketet icinga2-classicui användas, men stöd för detta kommer att tas bort i Icinga 2.11. Icinga Web 2 ska användas istället.
- Sändlistehanteraren Mailman version 3 är ny i denna utgåva. Mailman har delats upp i ett antal komponenter. I kärnan finns paketet mailman3 och hela sviten kan installeras via mailman3-full som är ett så kallat metapaket som säkerställer att alla komponenter följer med.

Det äldre paketet Mailman version 2.1 finns kvar i denna utgåva i paketet mailman, på detta sätt kan migrering av en existerande installation göras enligt egen planering. Paketet Mailman 2.1 kommer att hållas fungerande under en överskådlig framtid men kommer inte att få några särskilda uppdateringar eller förändringar. Det kommer att tas bort i den nästkommande Debian-utgåvan efter att utvecklargruppen bakom Mailman har avslutat sitt supportåtagande.

Alla uppmanas att uppgradera till Mailman 3, det är en modern version som utvecklas aktivt.

• Paketen spf-milter-python och dkim-milter-python underhålls inte längre av utgivarna. De mer utvecklade paketen pyspf-milter och dkimpy-milter finns tillgängliga i buster. Användare bör migrera till dessa nya paket innan de gamla försvinner i bullseye.

## **5.1.13 Att göra efter uppgradering före omstart**

<span id="page-33-2"></span>När apt full-upgrade är klar innebär detta att den "formella" uppgraderingen är klar . För uppgraderingen till buster finns inga speciella åtgärder som måste genomföras före nästa omstart.

## **5.1.14 SysV init-relaterade paket som inte längre behövs**

<span id="page-34-0"></span>![](_page_34_Figure_1.jpeg)

I och med skiftet till systemd som standardsystem för initialisering av systemet i Jessie och vidareutvecklingen i Stretch så behövs inte vissa SysV-relaterade paket längre. Dessa kan tas bort utan komplkationer med

apt purge initscripts sysv-rc insserv startpar

## **5.2 Begränsningar i säkerhetsstödet**

<span id="page-34-1"></span>Det finns ett antal paket där Debian inte kan lova minimala bakåtporteringar för säkerhetsproblem. Dessa beskrivs närmare i underavsnitten.

```
NOTERA
```
Paketet debian-security-support håller reda på säkerhetsstatus för installerade paket.

## **5.2.1 Säkerhetsläget för webbläsare och deras renderingsmotorer**

<span id="page-34-2"></span>Debian 10 innehåller flera webbläsarmotorer som påverkas av en strid ström av säkerhetshål. Den stora mängden fel och den partiella bristen på stöd från utgivare i form av långsiktiga utvecklingsgrenar gör det mycket svårt att ha stöd för dessa webbläsare och motorer med bakåtporterade säkerhetslagningar. Dessutom gör biblioteksberoenden det extremt svårt att uppdatera dessa till nyare versioner. Webbläsare utvecklade på webkit, och khtml-motorerna<sup>1</sup> ingår i buster men täcks inte av säkerhetsstödet. Dessa webbläsare ska inte användas tillsammans med webbplatser du inte litar på. Källkodspaketet webkit2gtk täcks dock av säkerhetsstödet.

För vanlig webbsurf rekommenderar vi Firefox eller Chromium. De kommer att hållas uppdaterade och byggs från aktuell ESR-utgåva för Debian stable. Sa[m](#page-34-5)ma strategi gäller Thunderbird.

## **5.2.2 Go-baserade paket**

Debians infrastruktur kan inte korrekt aktivera stöd för att bygga om paket som statiskt länkar delar av andra paket i en större skala. Före buster har detta inte varit ett besvär men i och med den ökande populäriteten för Go som systemmiljö betyder detta att Go-baserade paket inte kan inkluderas i det vanliga säkerhetsstödet innan infrastrukturen hr uppdaterats för att paketen ska kunna hanteras smart.

<span id="page-34-3"></span>De uppdateringar som krävs kan bara levereras via vanliga punktutgåvor vilket kan vara för långsamt.

## **5.3 Paketspecifika problem**

I de allra flesta fallen kommer paket att uppgradera lugnt och fint mellan stretch och buster. Det finns dock ett mindre antal tillfällen när manuella ingrepp kommer att krävas, antingen före eller under

<span id="page-34-5"></span><span id="page-34-4"></span> $1$ Dessa motorer skickas med i ett antal olika källkodspaket och besväret gäller amtliga av dessa. Detta gäller också webbläsarmotorer som inte nämns här, med undantag för webkit2gtk.

<span id="page-35-6"></span>uppgraderingen. Dessa beskrivs per paket nedan.

## **5.3.1 GLibc kräver Linuxkärnan av version 3.2 eller senare.**

<span id="page-35-0"></span>I och med glibc 2.26 behövs Linux version 3.2 eller senare. För att undvika att helt trasa sönder systemet kontrollerar förinstallationssteget för libc6 systemet. Om detta misslyckas kommer paketinstallationen att avbrytas vilket innebär att uppgraderingen lämnas ofärdig. Om kärnan som kör är äldre än 3.2 ska den uppdateras före distributionen uppgraderas.

## **5.3.2 Miljövariabler i su har fungerar annorlunda**

<span id="page-35-1"></span>su i buster för inte längre över miljöariablerna DISPLAY och XAUTHORITY. Om du behöver köra grafiska applikationer med su så måste dessa flaggor sättas explicit för att kunna komma åt din skärm. Läs me (på engelska) i felrapport #905409 (https://bugs.debian.org/905409) för en längre diksussion om detta.

## **5.3.3 Omi[ndexering av exi](https://bugs.debian.org/905409)sterande PostgreSQL**

<span id="page-35-2"></span>Vid uppdateringen från stretch till buster så justeras paketet glibc så att vissa lokalanpassningar uppdateras. Detta påverkar hur PostgreSQL sorterar in data i textindex. För att undvika alvarliga problem så behöver dessa index omläsas direkt efter uppgraderingen av paketet locales eller locales-all innan databasen tas i bruk igen.

Kommandoförslag:

```
sudo -u postgres reindexdb --all
```
Alternativt uppgradera databasen till PostgreSQL 11 genom kommandot **pg\_upgradecluster**. (Detta använder **pg\_dump** som standard vilket kommer resultera i omlästa indexet. Att använda -m upgrade eller **pg\_upgrade** är *inte* rekommderat eftersom det innebär att den numera felaktiga sorteringen kommer användas..

Läs mer i PostgreSQL Wiki (https://wiki.postgresql.org/wiki/Locale\_data\_changes) för mer information.

## **5.3.4 m[utt och neomu](https://wiki.postgresql.org/wiki/Locale_data_changes)tt**

I stretch hade mutt lokala ändringar från https://neomutt.org (https://neomutt.org) applicerade på källkoden. I och med buster så kommer paketet som tillhandahåller /usr/bin/mutt helt och hållet att baseras på källkod från http://www.mutt.org (http://www.mutt.org) och ett eget paket kallet neomutt tillhandahåller /usr/bin/neomutt.

<span id="page-35-3"></span>Detta innebär att vissa funktioner som [förr tillhandahölls av](https://neomutt.org) mutt inte längre finns tillgängliga. Om detta inte fungerar för dig [kan du använda](http://www.mutt.org) neomutt istället.

## **5.3.5 Tillgång till Gnomes inställningsapplikation utan att använda en mus**

<span id="page-35-4"></span>Utan ett pekdon är det inte möjligt att manipulera inställningar i Gnomes inställningsapplikation som tillhandahålls av gnome-control-center. Som en väg runt detta kan du navigera från sidomenyn till det huvudsakliga innehållet genom att trycka **pil höger** två gånger. För att komma tillbaka till sidomenyn är snabbaste lösningen att öppna en sökning med  $Ctrl + F$  och skriva något för att sedan avbryta sökningen med **Esc**. Nu kan **pil uppåt** och **pil nedåt** användas för att hoppa i sidomenyn. Det är inte möjligt att välja ett sökresultat med tangentbordet.

## **5.3.6 gnome-disk-utility fails to change LUKS password causing permanent data loss (buster 10.0 only)**

<span id="page-35-5"></span>Users of the initial buster release images should not change the LUKS password of encrypted disks with the GNOME graphical interface for disk management. The gnome-disk-utility package in buster had a very nasty bug (#928893) (https://bugs.debian.org/928893) when used to change the LUKS password: it deleted the old password but failed to correctly set the new one, making all data on the disk inaccessible. This has been fixed in the first point release.

### <span id="page-36-5"></span>**5.3.7 evolution-ews har tagits bort, e-post-korgar som använder Exchange, Office365 eller Outlook server kommer att tas bort**

<span id="page-36-0"></span>De användare som använder evolution som deras e-post-applikation och ansluter till en server som kör Exchange, Office365 eller Outlook tillsammans med insticket evolution-ews bör inte uppgradera till buster utan att ta en säkerhetskopia på sin data och hitta en alternativ lösning på förhand eftersom evolution-ews har tagits bort på grund av felrapport #926712 (https://bugs.debian. org/926712). E-post-korgar, kalendrar, kotaktlistor och uppgifter kommer att tas bort och inte längre vara tillgängliga i Evolution.

The evolution-ews package has been reintroduced via buster-backports. Users upgrading from stretch to buster can enable buster-backports after th[e upgrade and then](https://bugs.debian.org/926712) they will be able to reinstall evolution-ews.

### **5.3.8 Installationsverktyget Calamares lämnar kvar krypteringsnycklar i läsbart skick**

<span id="page-36-1"></span>När Debian installeras från live-avbildningen med hjälp av Calamares (Avsnitt 2.2.13) och funktionen att kryptera hela disken används så kommer nyckeln för att låsa upp diskkrypteringen att sparas i initramfs som är läsbar av alla. Detta innebär att användare med tillgång till det lokala filsystemet kan läsa den privata nyckeln och på detta sätt få tillgång till filsystemet i framtiden.

Detta kan lösas genom att lägga till UMASK=0077 i /etc/initramfs-to[ols/co](#page-12-3)nf.d/initramfs-permissions och sedan köra **update-initramfs -u**. Detta återskapar initramfs men ger inte alla och envar tillgång till att läsa den.

En korrigering för installeraren håller på att ta form (läs mer i felrapport #931373 (https://bugs. debian.org/931373) (engelska)) och kommer att distribueras genom debian-security. Tills detta är löst bör användare av kryptering av hela disken använda ovanstående justering.

## **5.3.9 S3QL URL changes for Amazon S3 bucket[s](https://bugs.debian.org/931373)**

When using s3q1 with Amazon S3 buckets, the configuration needs updating for a change in the URL. The new format is:

```
s3://<region>/<br/>bucket>/<prefix>
```
## **5.3.10 Split in configuration for logrotate**

The shipped configurations for  $/\text{var}/\text{log}/\text{btmp}$  and  $/\text{var}/\text{log}/\text{wtmp}$  have been split from the main configuration file (/etc/logrotate.conf) into separate standalone files (/etc/logrotate.d/btmp and /etc/logrotate.d/wtmp).

<span id="page-36-3"></span>If you have modified  $/etc/loqrotate.comf$  in this regard, make sure to re-adjust the two new files to your needs and drop any references to  $(b|w)$ tmp from the main file, since duplicate definitions can cause errors.

## **5.3.11 The rescue boot option is unusable without a root password**

With the implementation of sulogin now used, booting with the rescue option always requires the root password. If one has not been set, this makes the rescue mode effectively unusable. However it is still possible to boot using the kernel parameter  $init=$ /sbin/sulogin  $--force$ 

<span id="page-36-4"></span>To configure systemd to do the equivalent of this whenever it boots into rescue mode (also known as single mode: see systemd(1) (https://manpages.debian.org/buster//buster/systemd/ systemd.1.html)), run **sudo systemctl edit rescue.service** and create a file saying just:

```
[Service]
Environment=SYSTEMD_SULOGIN_FORCE=1
```
It might also (or instead) be useful to do this for the emergency.service unit, which is started *automatically* in the case of certain errors (see systemd.special(7) (https://manpages.debian.org/ buster//buster/systemd/systemd.special.7.html)), or if emergency is added to the kernel command line (e.g. if the system can't be recovered by using the rescue mode).

For background and a discussion on the security implications see #802211 (https://bugs.debian. org//802211).

## <span id="page-38-0"></span>**Kapitel 6**

# **Mer information om Debian**

## **6.1 Ytterligare läsning**

<span id="page-38-1"></span>Förutom dessa kommentarer till utgåvan och installationsguiden finns ytterligare dokumentation om Debian tillgänglig från Debian Documentation Project (DDP), som har som mål att skapa högkvalitativ dokumentation för Debiananvändare och -utvecklare. Dokumentation, som till exempel Debian Reference, Debian New Maintainers Guide, Debian FAQ och flera andra. För fullständiga detaljer om tillgängliga resurser se webbplatsen för Debian Documentation Project (https://www.debian.org/doc/) och Debians Wiki (https://wiki.debian.org/).

Dokumentation för individuella paket installeras i /usr/share/doc/*paket*. Den kan inkludera information om upphovsrätt[, Debianspecifika detaljer och d](https://www.debian.org/doc/)okumentation från utgivaren.

## **[6.2 Få h](https://wiki.debian.org/)jälp**

<span id="page-38-2"></span>Det finns många källor för hjälp, råd och stöd för Debiananvändare, men dessa bör endast användas om dokumentationen inte har hjälpt till att lösa problemet. Det här kapitlet tillhandahåller en kort introduktion till dessa, vilket kan vara till hjälp för nya Debiananvändare.

#### **6.2.1 Sändlistor**

<span id="page-38-3"></span>De sändlistor som är mest intressanta för Debian-användarna är listan debian-user (engelsk) och andra debian-user-*språk*-listor (för andra språk; swedish för svenska). För information om dessa listor och detaljer om hur man prenumererar, se https://lists.debian.org/. Leta i arkiven efter svar på dina frågor innan du postar en ny fråga, så bryter du inte mot listetiketten.

#### **6.2.2 Internet Relay Chat**

Debian har en IRC-kanal vars ändamål är att ge stöd och hjälp till Debiananvändare. Kanalen finns på IRC-nätverket OFTC. För att komma åt kanalen, peka din favorit-IRC-klient till irc.debian.org och gå in i kanalen #debian.

<span id="page-38-4"></span>Följ kanalens riktlinjer och respektera andra användare. Riktlinjerna finns tillgängliga på Debians wiki (https://wiki.debian.org/DebianIRC).

För mer information om OFTC, besök dess webbplats (http://www.oftc.net/).

## **[6.3](https://wiki.debian.org/DebianIRC) Rapportera fel**

<span id="page-38-5"></span>Vi strävar mot att göra Debian till ett högkval[itativt oper](http://www.oftc.net/)ativsystem. Det betyder dock inte att paketen som vi tillhandahåller är helt felfria. I enlighet med Debians filosofi om "öppen utveckling" och som en tjänst till våra användare, tillhandahåller vi all information om rapporterade fel i vårt eget felhanteringssystem (BTS). BTS är bläddringsbar på https://bugs.debian.org/.

Om du hittar ett fel i distributionen eller i paketerad programvara som är en del av den, vänligen rapportera felet så att det kan rättas till i framtida utgåvor. Felrapportering kräver att du har en giltig <span id="page-39-0"></span>e-postadress. Vi frågar efter den så att vi kan spåra fel och för att utvecklarna ska kunna komma i kontakt med de som rapporterat felet ifall de skulle behöva ytterligare information.

Du kan skicka in en felrapport med programmet **reportbug** eller manuellt via e-post. Du kan läsa mer om felhanteringssystemet och hur det används genom att läsa referensdokumentationen (tillgänglig i /usr/share/doc/debian om du har paketet doc-debian installerat) eller i felhanteringssystemet (https://bugs.debian.org/).

## **6.4 Att bidra till Debian**

Du behöver inte vara en expert för att bidra till Debian. Genom att hjälpa användare med problem på de olika sändlistorna (https://lists.debian.org/) för användarstöd bidrar du till gemenskapen. Identifiering (och lösning) av problem relaterade till utveckling av distributionen genom att delta i sändlistorna (https://lists.debian.org/) för utveckling är också mycket uppskattat. För att underhålla Debians högkvalitativa distribution kan du skicka in felrapporter (https://bugs.debian.org/) och hjäl[pa utvecklarn](https://lists.debian.org/)a att spåra upp och rätta till felen. Verktyget how-can-i-help pekar ut felrapporter som du kan arbeta på. Om du är bra på att sätta ihop ord kanske du vill bidra mer akti[vt ge](https://lists.debian.org/)[nom att](https://lists.debian.org/) hjälpa till att skriva dokumentation (https://www.debian.org/doc/vcs) eller översätta (https://www.debian.org/international/[\) befintlig dokum](https://bugs.debian.org/)entation till ditt eget språk.

Om du kan avsätta mer tid, skulle du kunna ansvara för en del av den fria programvaran i Debian. Speciellt behjälpligt är det om personer adopterar eller ansvarar för saker som folk har frågat efter om att in-kluderas i Debian. Databasen [Work Needing](https://www.debian.org/doc/vcs) and Prospective Packages (https://www.debi[an.org/](https://www.debian.org/international/) devel/wnpp/) har detaljer om detta. Om du har intresse av mer specifika grupper kan du finna glädje i att bidra till några av Debians underprojekt (https://www.debian.org/devel/#projects) vilka inkluderar porteringar till specifika arkitekturer, Debian Pure Blends (https://wiki.debian.org/ DebianPureBlends) för sp[ecifika användargrupper bland många and](https://www.debian.org/devel/wnpp/)ra.

I vilket fall som helst, om du arbetar i den fria programvarugemenskapen på något sätt, som en användare, programmerare, f[örfattare eller](https://www.debian.org/devel/#projects) översättare hjälper du redan den fria programvaran. Att bidra är belönande och roligt, såväl som att detl[åter dig träffa nya m](https://wiki.debian.org/DebianPureBlends)änniskor som att det ger dig den där varma känslan inom dig.

# **Kapitel 7**

# **Gloslista**

#### **ACPI**

![](_page_40_Picture_116.jpeg)

#### **MTA**

Mail Transport Agent

#### **NBD**

Network Block Device

#### **NFS**

Network File System

### **NIC**

Network Interface Card

## **NIS**

Network Information Service

## **PHP**

PHP: Hypertext Preprocessor

## **RAID**

Redundant Array of Independent Disks

## **SATA**

Serial Advanced Technology Attachment

## **SSL**

Secure Sockets Layer

### **TLS**

Transport Layer Security

### **UEFI**

Unified Extensible Firmware Interface

## **USB**

Universal Serial Bus

#### **UUID**

Universally Unique Identifier

#### **WPA**

Wi-Fi Protected Access

## <span id="page-42-0"></span>**Bilaga A**

# **Hantera ditt stretch-system före uppgraderingen**

Denna bilaga innehåller information om hur du kontrollerar att du kan installera eller uppgradera paket från stretch innan du uppgraderar till buster. Det här bör endast vara nödvändigt i specifika situationer.

## **A.1 Uppgradering av ditt stretch-system**

Det är inga grundläggande skillnader mot någon annan uppgradering av stretch som du gjort. Den enda skillnaden är att du först behöver se till att din paketlista fortfarande innehåller paket från stretch, vilket förklaras i Avsnitt A.2.

<span id="page-42-1"></span>Om du uppgraderar ditt system med en Debianspegel kommer den automatiskt att uppgraderas till den senaste punktutgåvan av stretch.

## **A.2 Kontr[olle](#page-42-2)ra dina APT sources.list-filer**

<span id="page-42-2"></span>Om någon av raderna i dina APT source.list-filer (se även sources.list(5) (https://manpages.debian. org/buster//buster/apt/sources.list.5.html)) refererar till "stable" innebär detta att du redan pekar ut buster. Det kanske inte är vad du vill göra om du inte är redo för uppgraderingen än. Om du redan har kört **apt update**, kan du fortfarande komma tillbaka utan problem om du följer nedanstående procedur.

Om du även har installerat paket från buster, är d[et antagligen i](https://manpages.debian.org/buster//buster/apt/sources.list.5.html)nte så stor mening att installera paket från stretch längre. I det fallet måste du bestämma dig för om du vill fortsätta eller inte. Det är möjligt att nedgradera paket, men det beskrivs inte här.

Redigera relevanta APT source-list filer, exempelvis /etc/apt/sources.list (som root) och kontrollera alla rader som börjar med deb http:, deb https:, deb tor+http:, deb tor+https:, URIs: http:, URIs: https:, URIs: tor+http: eller URIs: tor+https: efter en referens till "stable". Om du hittar någon, ändra stable till stretch.

Om du har vissa rader som börjar med deb file: eller URIs: file: måste du själv kontrollera om platsen som de refererar till innehåller ett arkiv för stretch eller buster.

#### **VIKTIGT**

Ändra inte några rader som börjar med deb cdrom: eller URIs: cdrom:. Om du gör det så ogiltigförklaras raden och du måste köra **apt-cdrom** igen. Bli inte rädd om en cdrom-källrad refererar till "unstable". Även om det är förvirrande så är det normalt.

Om du har gjort några ändringar, spara filen och kör

<sup>#</sup> apt update

för att uppdatera paketlistan.

## <span id="page-43-0"></span>**A.3 Ta bort oanvända inställningsfiler**

Innan uppgradering av systemet till buster rekomenderas att radera gamla inställningsfiler (som  $*$ . dpkg-{new,old}-filer i /etc) från systemet.

## <span id="page-43-1"></span>**A.4 Uppgradera äldre lokalinställningar till UTF-8**

Användning av en lokalanpassning som inte baseras på UTF-8 har inte haft stöd av skrivbordsmiljöer och större mjukvaruprojekt på många år. Sådana lokalanpassningar bör uppgraderas genom att köra **dpkg-reconfigure locales** och välj en UTF-8-anpassning som standard. Du bör dessutom se till så att användare inte överlagrar standardanpassningen och använder en äldre lokalanpassning i deras miljö.

## **Bilaga B**

# **Bidrag till Kommentarer till utgåvan**

Många har hjälpt till med Kommentarer till utgåvan, bland andra

Adam D. Barratt, Adam Di Carlo, Andreas Barth, Andrei Popescu, Anne Bezemer, Bob Hilliard, Charles Plessy, Christian Perrier, Christoph Berg, Daniel Baumann, David Prévot, Eddy Petrișor, Emmanuel Kasper, Esko Arajärvi, Frans Pop, Giovanni Rapagnani, Gordon Farquharson, Hideki Yamane, Holger Wansing, Javier Fernández-Sanguino Peña, Jens Seidel, Jonas Meurer, Jonathan Nieder, Joost van Baal-Ilić, Josip Rodin, Julien Cristau, Justin B Rye, LaMont Jones, Luk Claes, Martin Michlmayr, Michael Biebl, Moritz Mühlenhoff, Niels Thykier, Noah Meyerhans, Noritada Kobayashi, Osamu Aoki, Paul Gevers, Peter Green, Rob Bradford, Samuel Thibault, Simon Bienlein, Simon Paillard, Stefan Fritsch, Steve Langasek, Steve McIntyre, Tobias Scherer, victory, Vincent McIntyre, och W. Martin Borgert.

Detta dokment har översatts till många språk. Ett stort tack till alla översättare!

## **Sakregister**

#### **A**

Apache, 4

### **B**

BIND, 4

## **C**

Calligra, 3 Crypts[et](#page-9-2)up, 4

#### **D**

DocBook [X](#page-8-3)ML, 2 Dovecot, 4

#### **E**

Evolution, 4 Exim, 4

#### **G**

GCC, 4 GIMP, [4](#page-9-2) GNOME, 3 GNUcash, 3 GnuP[G,](#page-9-2) 4

#### **I**

Inkscape, [4](#page-8-3)

#### **K**

KDE, 3

#### **L**

LibreOffice, 3 LXDE[,](#page-8-3) 3 LXQt, 3

#### **M**

Maria[DB](#page-8-3), 4 MATE[,](#page-8-3) 3

#### **N**

Nginx, 4

#### **O**

OpenJDK, 4 OpenS[SH](#page-9-2), 4

#### **P**

packages appar[m](#page-9-2)or, 4 , 5 apparmor-profiles-extra, 4 apt, 2, 16 apt-listchanges, 19 aptitude, 1[4](#page-9-2) , [23](#page-10-4) cryptsetup, 6 cups[,](#page-7-1) 6 cups-b[row](#page-21-3)sed, [6](#page-24-1) cups-filte[rs,](#page-19-4) [6](#page-28-4)

dblatex, 2 debian-goodies, 18 debian-kernel-handbook, 22 debian-security-support, 29 dkim-mi[lte](#page-7-1)r-python, 28 dkimpy-milter, [28](#page-23-1) doc-debian, 34 docbook-xsl, 2 ecryptfs-utils, 2[8](#page-33-3) evince, 4 evolution, 3[1](#page-39-0) evolution-ew[s,](#page-7-1) 31 fcitx, 27 gnome-[co](#page-9-2)ntro[l-ce](#page-33-3)nter, 30 gnome-dis[k-u](#page-36-5)tility, 30 grub-efi-amd6[4-si](#page-36-5)gned, 4 grub-[efi-](#page-32-4)ia32-signed, 4 haveged, 26 how-can-i-help, 34 icinga, 28 icinga2, 28 icinga2-c[lass](#page-31-2)icui, [2](#page-39-0)8 icingaweb2, 28 ifupdo[wn,](#page-33-3) 26 initramf[s-to](#page-33-3)ols, 12 [,](#page-33-3) 21 ipsec-tools, [28](#page-33-3) iptables, 5 keepass2, [28](#page-31-2) libc6, 30 libreswan, [28](#page-33-3) libwebki[t2](#page-10-4)gtk-\*, 27 liferea, 27 linux-[ima](#page-35-6)[ge-\\*](#page-33-3), 21 linux-imag[e-a](#page-33-3)md[64,](#page-32-4) 22 linux-source, 22 localep[urg](#page-32-4)e, 1[8](#page-26-4) locales, 30 locales-all, 30 mailman, 28 mailman3, 2[8](#page-23-1) mailma[n3-](#page-35-6)full, 28 manpages-[de,](#page-35-6) 5 mcelog, 2[8](#page-33-3) mutt, **5**, 30 neomutt, 3[0](#page-33-3) phpmyadmin, [2](#page-10-4)[8](#page-33-3) populari[ty-](#page-33-3)contest, 18 pyspf[-m](#page-10-4)[ilte](#page-35-6)r, 28 python-2[.7,](#page-35-6) 28 racoon, 28 rasdaemon, 2[8](#page-33-3) release-notes, [1](#page-33-3) revelation, [28](#page-33-3) rpcbind, [25](#page-33-3) s3ql, 31 shim-signe[d,](#page-33-3) [4](#page-6-3)

spf-milter-python, 28 sshd, 25  $s$ ssmtp, 28 synaptic, 14, 27 systemd, 5, 26, 27 tinc, [13](#page-30-6) udev, [21,](#page-33-3) 26 unattend[ed-u](#page-19-4)[pgr](#page-32-4)ades, 5 upgrade-[re](#page-10-4)[port](#page-31-2)s, [1](#page-32-4) usrm[erg](#page-18-4)e, 7 util-li[nux](#page-26-4), [5](#page-31-2) webkit2gtk, 27 xmlroff, 2 xsltproc, 2 ypbind, 2[5](#page-10-4) zenity, 2[7](#page-7-1) Perl, 4 PHP, 4 Postfix, 4 Post[gre](#page-9-2)SQL, [4](#page-32-4)

**X** Xfce, [3](#page-9-2)